## Model 450

## Multi-Device Interface Controller

Copyright 1984.

 $\mathcal{L}$ 

 $\mathcal{A}^{\mathcal{A}}$ 

All rights reserved. No material herein may be reprinted, copied or otherwise reproduced without permission from ZETACO.

 $\mathcal{L}(\mathcal{L})$  and  $\mathcal{L}(\mathcal{L})$  and  $\mathcal{L}(\mathcal{L})$ 

235-1T35-VV0-00

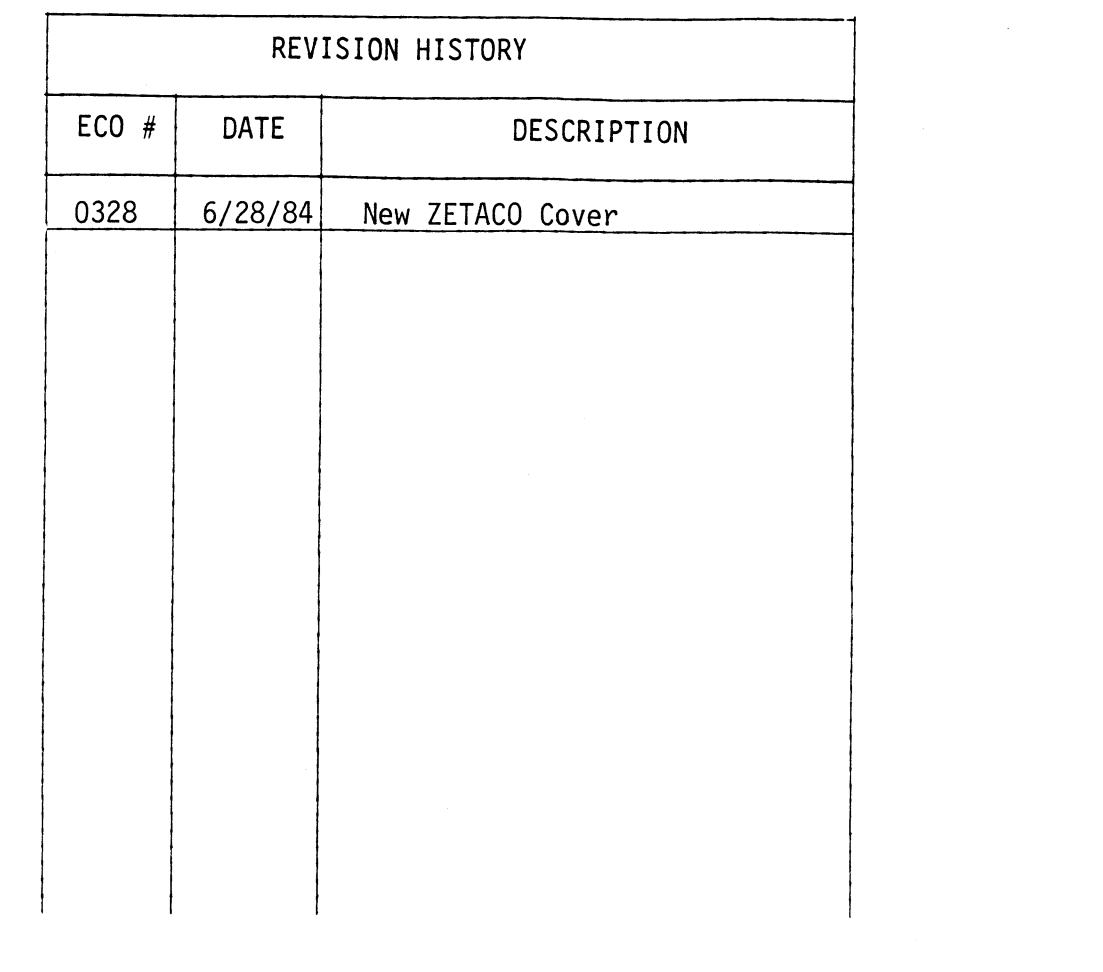

 $\mathcal{A}^{(1)}$  and  $\mathcal{A}^{(2)}$ 

 $\label{eq:2.1} \frac{1}{\sqrt{2}}\int_{\mathbb{R}^3}\frac{1}{\sqrt{2}}\left(\frac{1}{\sqrt{2}}\right)^2\left(\frac{1}{\sqrt{2}}\right)^2\left(\frac{1}{\sqrt{2}}\right)^2\left(\frac{1}{\sqrt{2}}\right)^2\left(\frac{1}{\sqrt{2}}\right)^2\left(\frac{1}{\sqrt{2}}\right)^2\left(\frac{1}{\sqrt{2}}\right)^2.$ 

## TABLE OF CONTENTS

- $1.0$ CONTROLLER BOARD DESCRIPTION
- $2.0$ INSTALLATION INSTRUCTIONS
- $3.0$ SERIAL COMMUNICATION DEVICES
- $4.0$ PROGRAMMABLE REAL TIME CLOCK
- $5.0$ PROGRAMMABLE INTERVAL TIMER
- PROGRAMMABLE ASYNCHRONOUS MULTIPLEXER  $6.0$
- $7.0$ INTERFACE SIGNALS, PIN ASSIGNMENTS

### MULTI-DEVICE INTERFACE CONTROLLER

## MULTI-D<br>
1.0 General Description

The Multi-Device Interface Controller is a high density printed The Multi-Device Interface Controller is a high density printed<br>circuit board which will support the following devices: two serial ports, real time clock, programmable interval timer, and a four channel asynchronous multiplexer. circuit board which will support the<br>real time clock, programmable interva<br>multiplexer.<br>1.1 Console Terminal Controller

This controller provides interface logic for the system serial console terminal (device code 10/11) which can be either a current loop or RS-232 device operating in a full duplex mode. Baud rates (110 to 19.2K) and data format are operating in a full duplex mode. Baud rates (110 to 19.2K) and data format are<br>switch/jumper selectable on the board. Flexible interface logic permits the use<br>of a CRT, teletype or teleterminal device as the system console of a CRT, teletype or teleterminal device as the system console.

This option contains the logic for a second serial terminal device channel with an RS-232C or current loop interface. Baud rates (110 to 19.2K) and data format are switch/jumper selectable on the board. The device code and data format are switch/jumper selectable on the board. The device controlly set at 50/51 but is jumper selectable for any device code. This<br>controller is frequently used to control a line printer with a serial interf<br>1 controller is frequently used to control a line printer with a serial interface.

The Real Time Clock controller provides four frequencies selectable The Real Time Clock controller provides four frequencies selectable<br>
under program control: 60Hz, 10Hz, 100Hz and 1000Hz. Frequency sources are the<br>
AC lines for 60Hz and a crystal oscillator for the other frequencies.<br>
1. AC lines for 60Hz and a crystal oscillator for the other frequencies.

The Programmable Interval Timer is a user programmable timer which will generate an interrupt after a specified time delay. Four clocking rates (lusec, generate an interrupt after a specified time delay. Four clocking rates (lusec, 100usec, 1msec) are switch selectable.

# 1.5 Asynchronous Multiplexer

This controller provides control for four asynchronous serial ports This controller provides control for four asynchronous serial ports<br>which may be teleterminals or CRT's. Baud rates and data formats are selectable, which may be teleterminals or CRT's. Baud rates and data formats are selecta<br>on an individual channel basis, under program control. Full modem control is<br>incorporated into each channel for use in remote communication appli incorporated into each channel for use in remote communication applications.

The controller board is shipped with a complete documentation package, including installation instructions, programming instructions and logic schematics. 1.6 Documentation Package<br>The controller board is s<br>including installation instructions<br>2.0 Installation Instructions including installat<br>2.0 Installat<br>2.1 Unpacking

Upon receiving the interface package, unpack the contents and inspect Upon receiving the interface package, unpack the contents and inspect<br>the board for visual damage. If any damage is apparent, do not attempt to install<br>the controller but notify Custom Systems, Inc., immediately.<br>2.2 Board the controller butnotify Custom Systems, Inc., immediately.

The controller board is usually installed in the general input/output slot of the Data General Nova or Eclipse minicomputer. In the case of a Nova 1200 Series or Nova 2, this is the third board slot from the bottom of the computer. For a Nova 3 or an Eclipse, the general I/O slot is slot 4. Install the controller in the desired slot, component side up, and lock into position with the release levers. (See Figure 2)

If with the selection of the I/O slot a vacant slot or slots exist between the controller and the board below it, the DCHP (Data Channel Priority) and INTP (Interrupt Priority) signals must be physically jumpered on the computer backpanel to maintain priority interrupt continuity. Install one end of a wire-wrap jumper to the DCHP - OUT signal at pin 93 at the "A" connector occupied by the device below the controller. Connect the remaining end to the DCHP - IN signal at pin 94 of the "A" connector occupied by the controller, bridging the vacant slot or slots. Similarly, connect the INTP-OUT signal

(pin A-95) from the lower device to the INTP-IN signal at pin A-96 of the controller. This will complete the priority interrupt continuity to the card. If vacant slots exist between the controller and the device above the controller, perform similar strapping of the DCHP and INTP signals to maintain interrupt priority. If vacant slots exist between<br>perform similar strapping of<br>priority.<br>2.3 Computer Back Panel

The back panel of the computer provides a means for interconnecting the computer, memory, console and various controller boards and cabling to external peripheral equipment. The back panel is the vertical printed circuit board mounted on the left side of the computer chassis when viewed from the front.

On the side of the back panel facing into the chassis are 10 or 12 pairs of printed circuit board female edge connections, one pair for each slot (Figure 2-1). The contact, of these connectors protrude through the back panel to the left side of the minicomputer chassis.

When the male edge connectors of a printed circuit board are inserted into the female edge connectors of a slot, finger contacts on the male edge con-nectors meet contacts in the female edge connectors. Electrical connections to nectors meet contacts in the female edge connectors. Electrical connections to boards can, therefore, be made to pins on the back panel.

For each controller card slot, there are two horizontal parallel rows of 100 pins on the back plane. The left group of pins is the A connector, and the right group (as viewed from the left side of the computer) is called the B connector. Numbering of each group of 100 pins is as indicated below (shown only for connector A).

## **BACK PANEL NUMBERING**

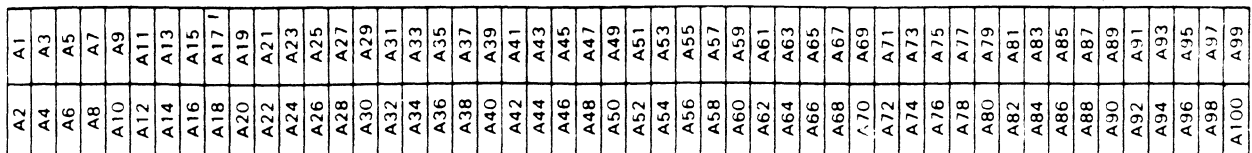

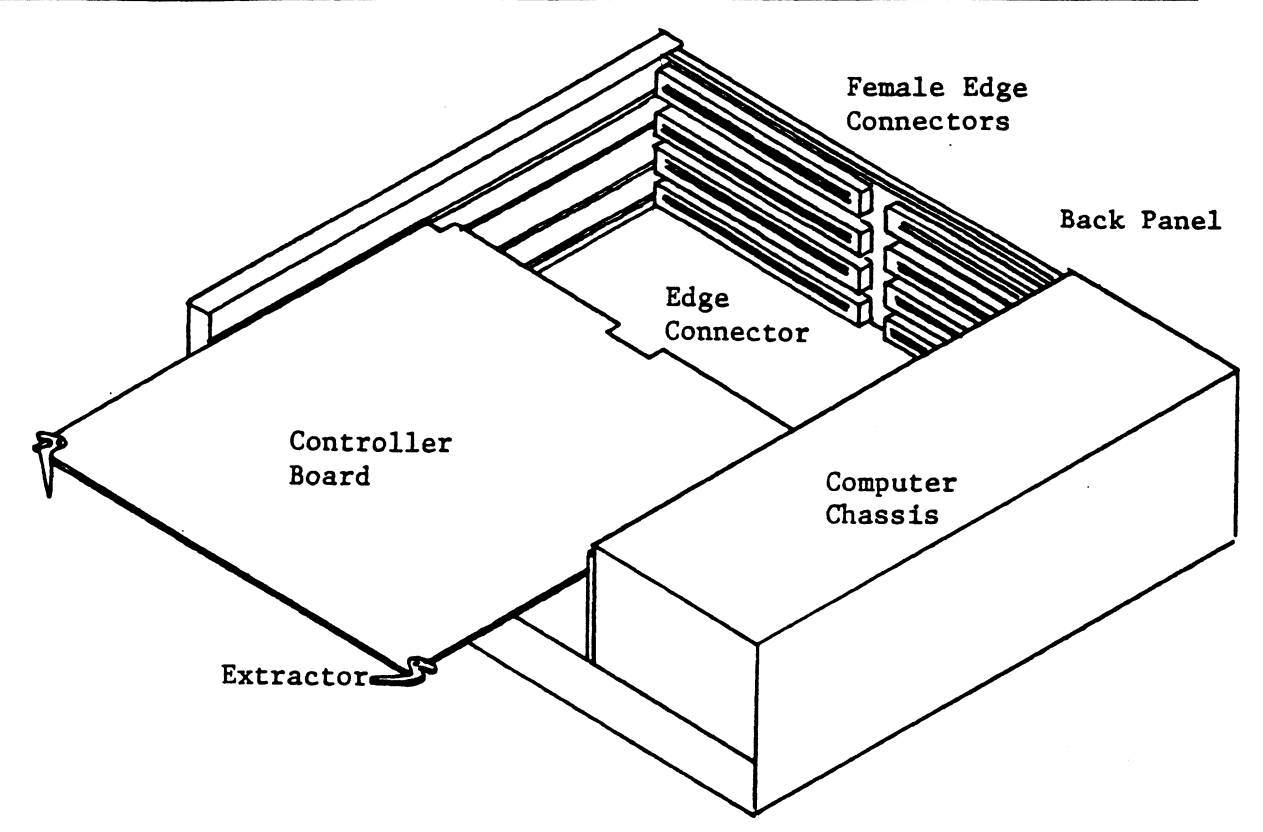

Figure 2-1: Board Installation

Pin 1 is on the top left of the connector; pin 2 is on the bottom left directly below pin 1. Pin 99 is the top right pin of the connector, and pin 100 is the bottom right.

### Serial Communications Devices  $3.0$

### $3.1$ General Description

The controller can be configured for up to two serial peripheral devices. Most commonly, this will consist of the system console teletype or CRT (device 10/11) and, in larger system, a second CRT (device 50/51). Either of the two channels may be configured for a current loop or RS232C interface. Available baud rates cover the range from 110 baud to 19.2K baud.

# 3.2 Programmers Reference Information

The Console Serial Device controller is set up to handle full duplex communications with Model ASR-33, KSR-33 or KSR-35 teletypes at a speed of 10 characters per second or a CRT at speeds up to 19.2K baud. Each serial device controller has separate input and output functions and is really two distinct devices. Each has its own device code, BUSY, DONE, and INTERRUPT DISABLE flags.

### Output To The Terminal

Output from the computer to the console terminal requires only one I/0 instruction. The device code is 1l and the interrupt priority mask bit is 15. A character is transferred to the display terminal with a Data Out A instruction. The ASCII character code is placed in bits 8-15 of the selected accumulator. The START function is used to set BUSY which in turn causes the contents of the con-troller output buffer to be serially shifted out to the terminal. The terminal displays or prints the character or performs the indicated control function. Completion of transmission clears BUSY, sets DONE and requests an interrupt if the INTERRUPT DISABLE flag is clear.

### Input From The Terminal

Input to the computer from the terminal also uses only one I/O instruction. The device code is 10 and the interrupt priority mast bit is 14. The logic of the input controller is slightly different than other input controllers in that striking a key on the keyboard will cause the code from the terminal to be serially shifted into the controller input buffer. This will occur irrespective of whether the program has previously set the BUSY flag or not.

Under normal operation, the BUSY flag is set with a NIOS instruction<br>prior to when data is expected to be received from the terminal. The DONE flag is set, BUSY cleared and an interrupt generated (unless the DISABLE flag is set) when the character has been serially shifted into the teletype controller buffer. The eight bits which comprise the character are brought into the accumulator with a Data In A instruction.

# 3.3 Selectable Options

The serial console devices can be configured for different baud rates 110 baud to 19.2K and RS232 or 20ma current loop. Also console 2 can be alternately set for a device code other than  $50/51$ . via jumpers.

## Baud Rate Selection

Serial Console 1 (Device  $10/11$ ) = Switch Pack at Location J6 Serial Console 2 (Device  $50/51$ ) = Switch Pack at Location K7

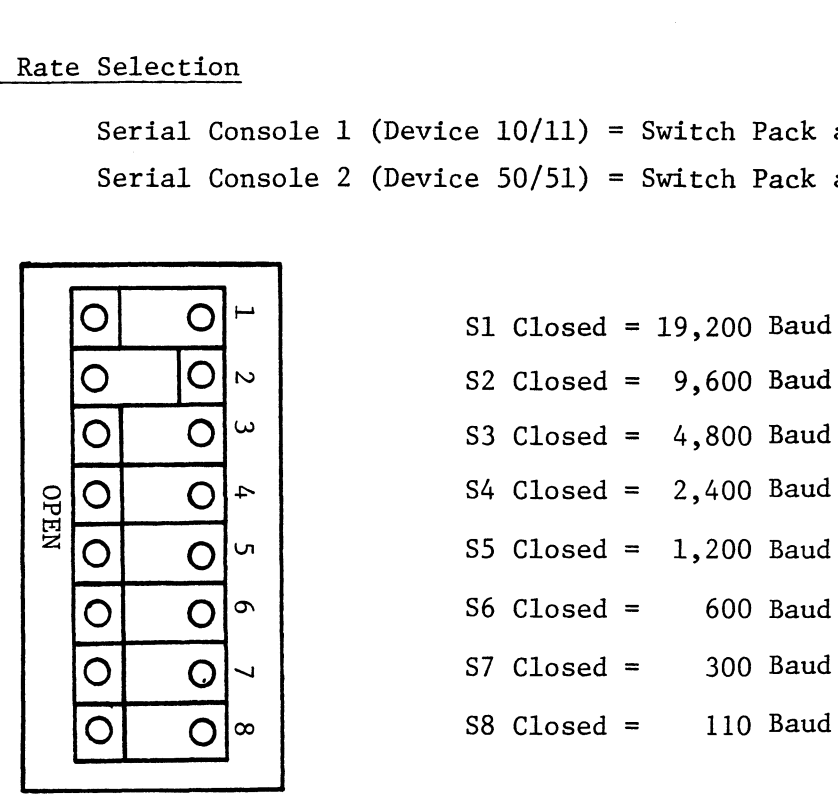

9,600 Baud Shown

## RS232C/Current Loop Jumpering

Each Console Serial Port may be selected for either RS-232C(EIA) or current loop input/output by jumper changes. (Reference jumper option sheet). rial Port may be selected for<br>put by jumper changes. (Refe<br>Serial Console Port 1<br>RS-232C Current Loop

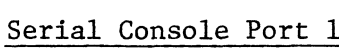

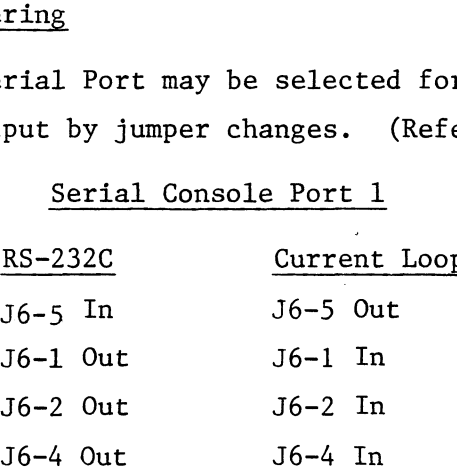

## Serial Console Port 2

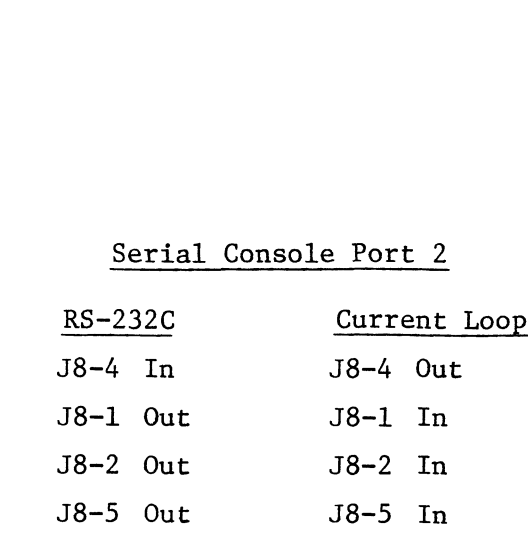

### Device Code Selection (Serial Channel #2)

The device code for the first serial channel is usually set at 10/11. The device code for the first serial channel is usually set at 10/11.<br>Unless otherwise specified, the second channel comes wired as 50/51. For special Unless otherwise specified, the second channel comes wired as 50/51. For specia<br>applications, other device codes may be used for the second serial channel. The applications, other device codes may be used for the second serial channel. The device code is determined by five hard wire jumpers  $J9-1$  through  $J9-5$ . The table provides a guide to selecting non-standard device codes. Serial Console Port 2<br>
RS-232C Current Loop<br>
J8-4 In J8-4 Out<br>
J8-1 Out<br>
J8-1 Out<br>
J8-2 Out<br>
J8-2 In<br>
J8-2 Out<br>
J8-5 In<br>
J8-5 Out<br>
J8-5 In<br>
2 Selection (Serial Channel #2)<br>
The device code for the first serial channel is Serial Console Port 2<br>
RS-232C Current Loop<br>
J8-4 In J8-4 Out<br>
J8-1 Out<br>
J8-1 Out<br>
J8-1 In<br>
J8-2 Out<br>
J8-5 In<br>
Device Code Selection (Serial Channel #2)<br>
The device code for the first serial channel is usually set at 10<br> nless otherwise specified, the second channel comes wired as 50/51. For<br>pplications, other device codes may be used for the second serial channel<br>evice code is determined by five hard wire jumpers J9-1 through J9-5. The<br>ro pplications, other device codes may be used for the second serial channel<br>evice code is determined by five hard wire jumpers J9-1 through J9-5. The<br>rovides a guide to selecting non-standard device codes.<br>Device Code Select

## Device Code Selection Table

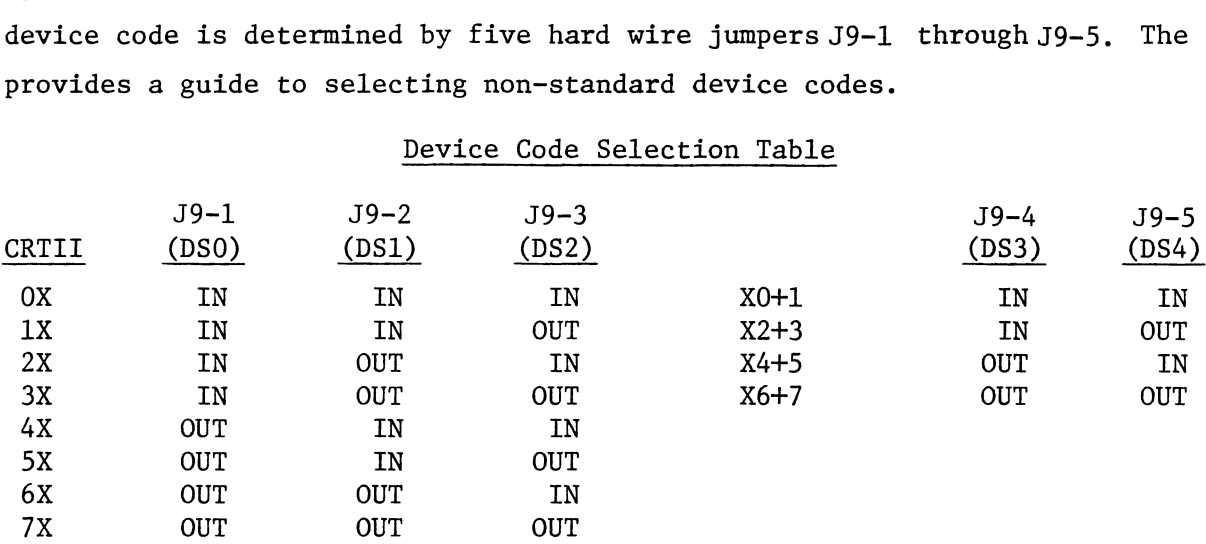

Jumper OUT = 1 bit; Jumper IN = 0 bit. Reference the assembly drawing for the location of these jumpers. 4.1 General Description 7X OUT OUT OUT<br>Jumper OUT = 1 bit; Jumper IN = 0 bit.<br>location of these jumpers.<br>4.0 Programmable Real Time Clock

The Real Time Clock controller provides a series of timing pulses which are independent of the minicomputer processor timing. The clock option consists of four frequencies (10, 60, 100, 1000Hz) which are selectable under program control and can provide program timing and scheduling interrupts at the pre-selected rate.

The 60 cycle frequency is derived from the line frequency which operates the computer. The other three frequencies are derived from a crystal controlled oscillator. oscillato<mark>r.</mark><br>NOTE: If the board is inserted in a slot other than slot 3 or 4 a jumper has

to be installed from pin B6 of slot 3 or 4 to pin B6 of the slot the board resides in. NOTE: If the board is inserted in a slot o<br>to be installed from pin B6 of slot 3 or 4<br>resides in.<br>4.2 Programmers Reference Information

The controller for the Real Time Clock options uses the standard clock instruction set as outlined in the Nova Programmers Reference Manual. The Real Time Clock option consists of four frequencies (10, 60, 100, 1000Hz) which are selectable under program control. lined in the Nova Programmers Referen<br>ists of four frequencies (10, 60, 100<br>am control.<br>ruction is required to set the clock<br>sensed by bits 8 and 9 in all I/O in<br>errupt priority mask bit is 13.<br>equency to be used is select Reference Information<br>
er for the Real Time Clock opt<br>
lined in the Nova Programmers<br>
ists of four frequencies (10,<br>
am control.<br>
ruction is required to set the<br>
sensed by bits 8 and 9 in all<br>
errupt priority mask bit is 1 Reference Information<br>
er for the Real Time Clock opt<br>
lined in the Nova Programmers<br>
ists of four frequencies (10,<br>
am control.<br>
ruction is required to set the<br>
sensed by bits 8 and 9 in all<br>
errupt priority mask bit is 1 er for the Real Time Clock opt<br>
lined in the Nova Programmers<br>
ists of four frequencies (10,<br>
am control.<br>
ruction is required to set the<br>
sensed by bits 8 and 9 in all<br>
errupt priority mask bit is 13<br>
equency to be used i

under program control.<br>One I/O instruction is required to set the clock frequency. BUSY and One I/O instruction is required to set the clock frequency. BUSY and<br>DONE are controlled or sensed by bits 8 and 9 in all I/O instructions. The device code is 14 and the interrupt priority mask bit is 13. consists of four frequencies (10, 60<br>program control.<br>instruction is required to set the c<br>ed or sensed by bits 8 and 9 in all I<br>e interrupt priority mask bit is 13.<br>ck frequency to be used is selected w<br>Clock. The referen

The clock frequency to be used is selected with a DATA OUT A instruction to the Real Time Clock. The referenced accumulator will contain the desired frequency in bits 14 and 15 as follows:

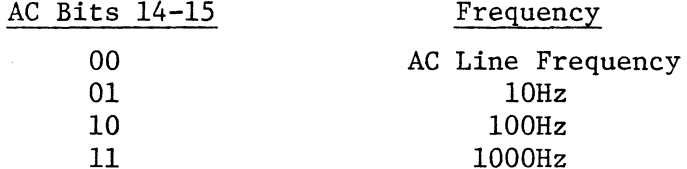

As with all other peripheral controllers, the BUSY flip flop is set by As with all other peripheral controllers, the BUSY flip flop is set by<br>the START signal (NIOS instruction). The next pulse from the selected clock will the START signal (NIOS instruction). The next pulse from the selected clock<br>then set DONE, requesting an interrupt if INTERRUPT DISABLE is clear. A DOA then set DONE, requesting an interrupt if INTERRUPT DISABLE is clear. A DOA<br>instruction to select the frequency need be given only once; following each interrupt a NIOS sets up the clock for the next pulse.

When BUSY is first set, the first interrupt can come up at any time up to the clock period. But, once one interrupt has occurred, further interrupts are at the clock frequency selected, provided the program always sets BUSY before the next period expires.

The Real Time Clock option is used for low resolution timing compared to processor speed, but it has high long-term accuracy. Power turn on or the RESET function generated by either the program or the minicomputer console will reset the clock to line frequency. Following power turn on, the line frequency pulses are available immediately, but up to five seconds may elapse before a steady pulse train is available from the crystal for other frequencies.<br>
5.0 Programmable Interval Timing<br>
5.1 General Description reset the clock to line frequency. Following power turn on, the line frequency<br>pulses are available immediately, but up to five seconds may elapse before a<br>steady pulse train is available from the crystal for other frequen

The Programmable Interval Timer (PIT) is a general purpose timer which may be programmed to generate an interrupt after a specific time delay. The PIT allows the user the flexibility of generating an interrupt at a rate of his own choice or at a fixed interval as with the Real Time Clock.

The PIT is selectable to any of the 64 Device Codes, and uses mask bit 6 to inhibit interrupts. Data General software supports a PIT Device Code of  $43<sub>8</sub>$ .

The PIT contains a 16 bit counter which must be loaded with the two's The PIT contains a 16 bit counter which must be loaded with the two'<br>complement of the desired time count. If jumperJ11-12is installed the counter complement of the desired time count. If jumperJ11-12is installed the counter<br>must be loaded each time a time delayed interrupt is required by the program. If jumper J11-1 is installed it is only necessary to load the counter once and a time delay interrupt will occur repeatedly at the fixed interval. (Similar operation to RTC).

Counting begins when a start pulse is issued. The current count contained in the 16 bit counter can be read out in two's complement notation. operation to RTC).<br>Counting begins w<br>in the 16 bit counter can b<br>5.2 Programming Notes

Programming Notes<br>Two instructions in the standard I/O format program the PIT. One of these instructions supplies the controller with the information necessary to begin the counting operation. The second instruction allows the program to determine the current count contained in the TIME COUNT REGISTER.

The device flag commands control the timer's BUSY and DONE flags<br>:<br>f = S Initiates the counting sequence by setting the BUSY as follows:

- flag to one and the DONE flag to zero. f = S Initiates the counting sequence by setting the BUSY<br>flag to one and the DONE flag to zero.<br>f = C Clears the PIT by setting the DONE flag to one and
- Clears the PIT by setting the DONE flag to one and the<br>BUSY flag to zero. Also resets the TIME COUNT REGISTER. f = C Clears the PIT by setting the DONE flag to one and<br>BUSY flag to zero. Also resets the TIME COUNT REG<br>f = P Used to set the Diagnostic Mode and then pulse the
- Used to set the Diagnostic Mode and then pulse the<br>Commercial I/O Subassembly timing generation circuit. f = P Used to set the<br>Commercial I/O<br>5.2.1 Load Time Count Register The comment of the Pin By Selections<br>
sed to set the Diagnost<br>
ommercial I/O Subassemb<br>
<u>ount Register</u><br>
DOA (f) ac. PIT

 $\sim$ 

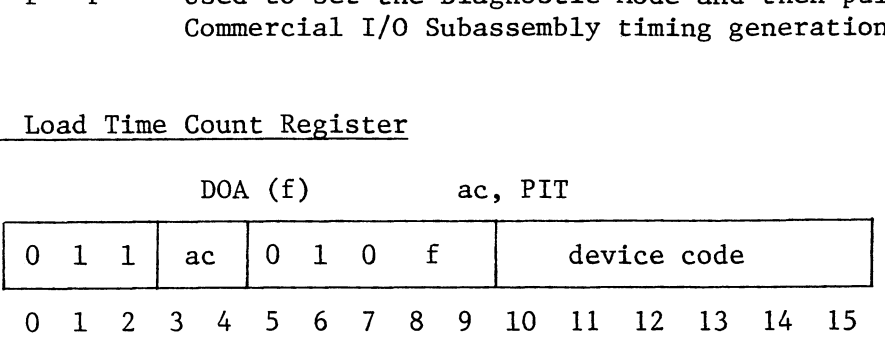

This instruction loads bit 0-15 of the specified AC into the PIT Time This instruction loads bit 0-15 of the specified AC into the PIT<br>Count Register. After the data transfer, the PIT's BUSY and DONE flags are Count Register. After the data transfer, the PIT's BUSY and DONE flags are<br>set according to the function specified by F. The specified accumulator must be preloaded with the two's complement of the Starting Time Count. 5.2.2 Read Time Count Register set according to the function specified by F. The specified accumulator must<br>be preloaded with the two's complement of the Starting Time Count.<br>5.2.2 Read Time Count Register

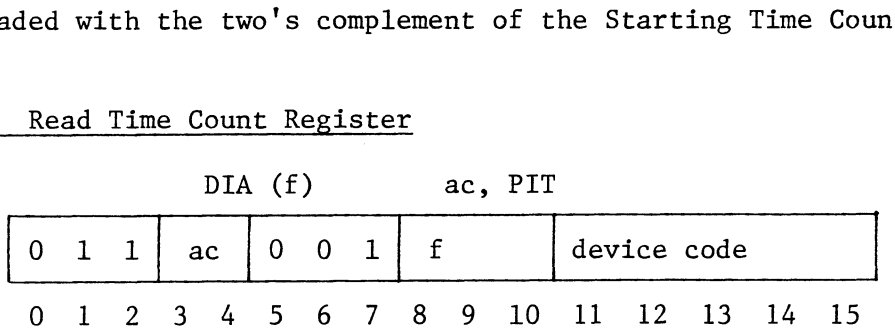

This instruction places the contents of the PIT Time Count Register into bits 0-15 of the specified AC. After the data transfer, the PIT's BUSY and DONE flags are set according to the function specified by F.

The data placed into the specified AC is the two's complement of the current time count.

# 5.3 Device Selection Switches

Pit Device Selection is configured as follows:

 $Open = 1$  $Closed = 0$ 

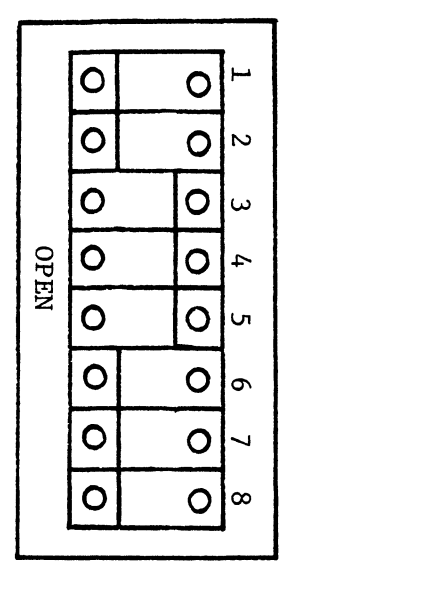

| S <sub>7</sub> | $S2 = DS4$<br>$S3 = DS3$<br>$S4 = DS2$<br>$S5 - DS1$ |  | Not Used | Sl = DS5 - Least Significant Bit<br>$S6 = DS0 - Most Significant Bit$ |
|----------------|------------------------------------------------------|--|----------|-----------------------------------------------------------------------|

Device Code  $43<sub>8</sub>$  Shown

## 5.4 Selectable Options

Programmable Interval TimerClock selection.

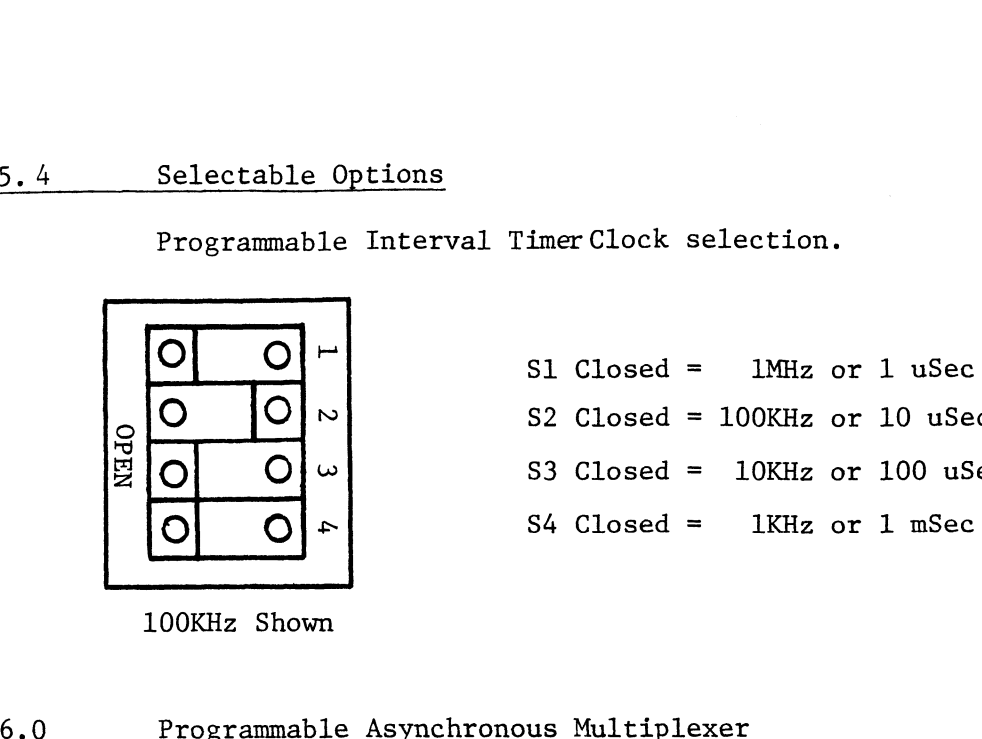

Selectable Options<br>
Programmable Interval Timer Clock selection.<br>
S1 Closed = 1MHz or 1 uSec<br>
O O N S2 Closed = 100KHz or 10 uSec  $\bigcirc$   $\bigcirc$   $\bigcirc$  S3 Closed = 10KHz or 100 uSec Selectable Options<br>
Programmable Interval TimerClock selection.<br>
O O C S1 Closed = 1MHz or 1 uSec<br>
S2 Closed = 100KHz or 10 uSe<br>
S3 Closed = 10KHz or 100 uS<br>
O C S4 Closed = 1KHz or 1 mSec

100KHz Shown

## 6.1 Introduction

The ZETACO, Inc. Asynchronous Line Multiplexer (Multiplexer) enables any Data General Nova or Eclipse Line Computer to communicate with and control four serial terminal devices (ag. CRT, Modem). The multiplexer contains all logic necessary to receive, transmit, and control the exchange of data characters between the terminal devices and the computer. The Asynchronous Line Multiplexer is compatible with Data General's operating system and diagnostic software. data characters between the<br>Line Multiplexer is compati<br>software.<br>6.2 Programming Notes

The Multiplexer is accessed with a single device address (34 primary, 44 secondary) with a unique address (1 of 256) for each specific line Multiplexer. 44 secondary) with a unique address (1 of 256) for each specific line Multiplexe<br>Each line is divided into three sections; Receiver Section, Transmitter Section Each line is divided into three sections; Receiver Section, Transmitter Sectio<br>and Modem Section. Any one of these can generate an interrupt when it requires service (if it is enabled).

The line being controlled is called the ''Current Line Address" and can be set by a Set Line and Section instruction or a Read Line and Section Requesting Service instruction which is valid only if the Multiplexer's DONE flag is set.

The Receiver and Transmitter sections of each Multiplexer can be The Receiver and Transmitter sections of each Multiplexer can be<br>turned on or off. A section which is turned off is operable but cannot set DONE turned on or off. A section which is turned off is operable but cannot set<br>when it requires service. Modems are always turned on and may set DONE when when it requires service. Modems are always turned on and may set DONE when service is required. The Multiplexer may also be in one two modes: online or<br>offline. In offline mode the board is being controlled by diagnostic software. This software can step the internal state clock, monitor signal conditions and control the flags. In online mode the board runs via the internal crystal oscillator.

Interrupts are generated when any of the following conditions occur:

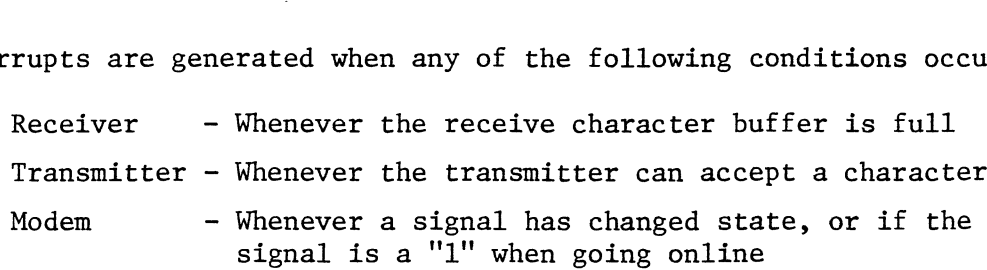

These devices are arranged in a specific priority which reflect the urgency in which their service requests must be attended. These section priorities are as follows:

> Receiver 0 Receiver l Receiver 2 Receiver 3 Transmitter 0 Modem O  $\ddot{\bullet}$

Transmitter 3

Modem 3

There are three device flag commands (f) which control interval operations on the Multiplexer board. They are as follows:

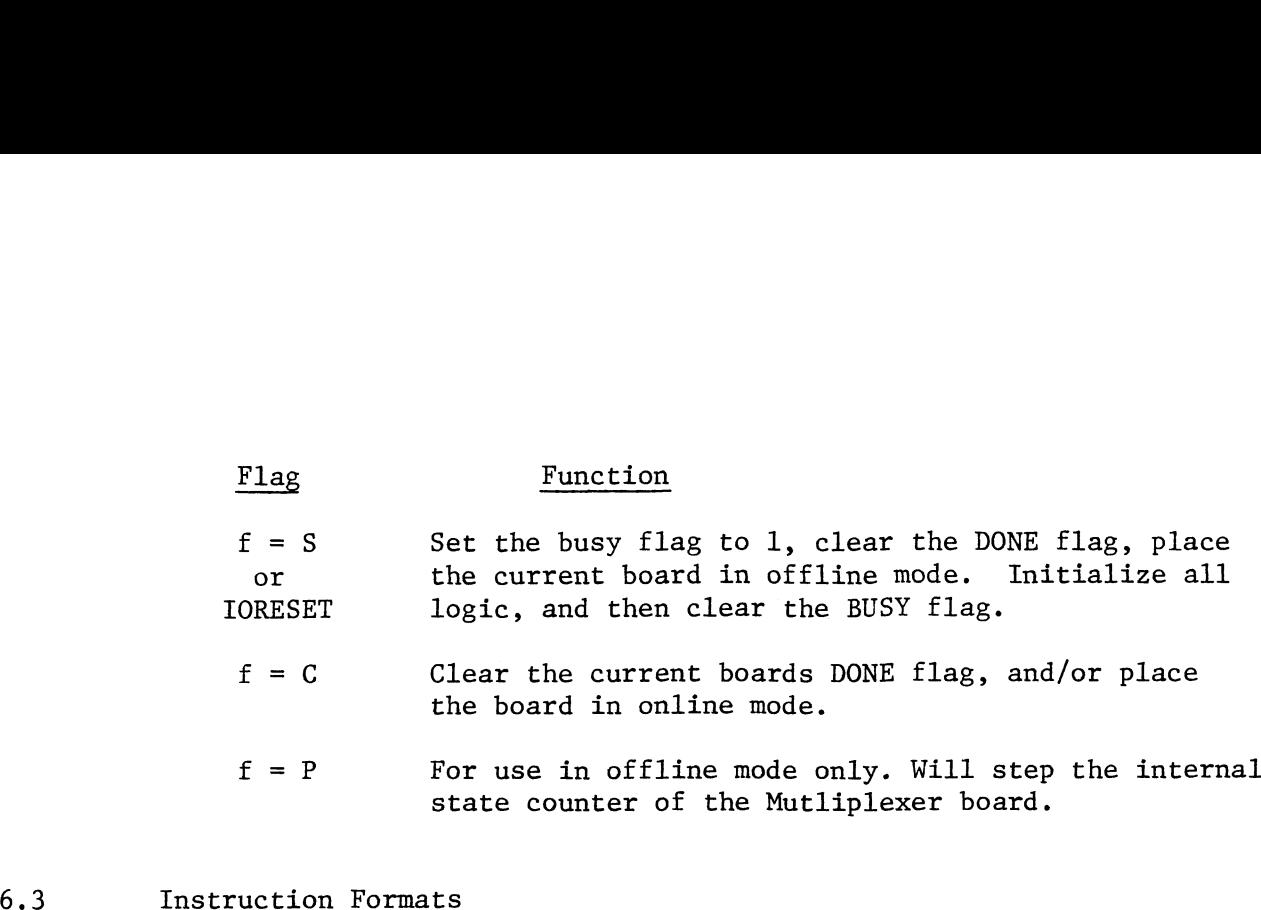

The Mutliplexer will respond to 9 instructions which control all the funtions required for asynchronous communications. However, some instructions use the same Data Out or Data In commands with the contents of the specified accumulator determining how the Mutliplexer board will function. All instructions affect only the "Current Line Address" once it has been set by a Set Line and Section or a Read Line and Section Requesting Service instruction. Mutliplexer will respond to 9 instructed for asynchronous communications.<br>
ata Out or Data In commands with the<br>
termining how the Mutliplexer board we<br>
"Current Line Address" once it has<br>
ead Line and Section Requesting S Exaction Formats<br>
Mutliplexer will respond to 9 instructions which control all the<br>
ired for asynchronous communications. However, some instructions<br>
Data Out or Data In commands with the contents of the specified<br>
etermin

1) Set Line and Section DOA  $(f)$  AC, MUX

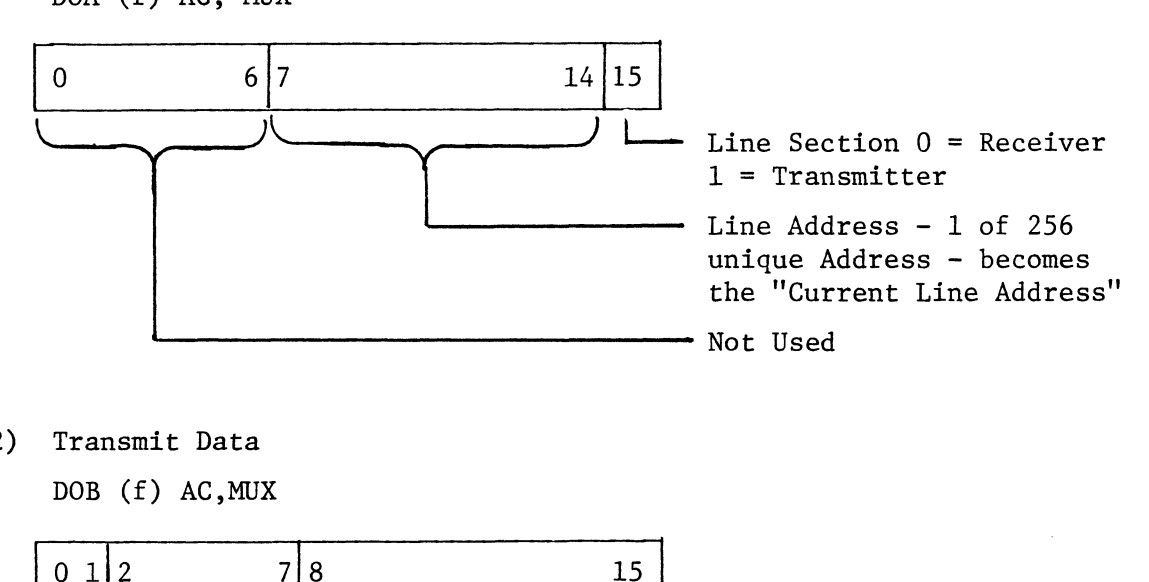

2) Transmit Data

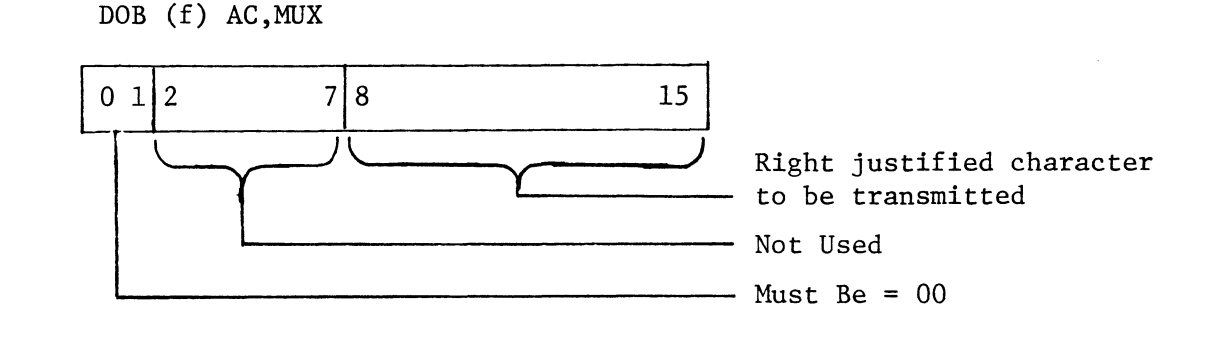

3) Transmit Break

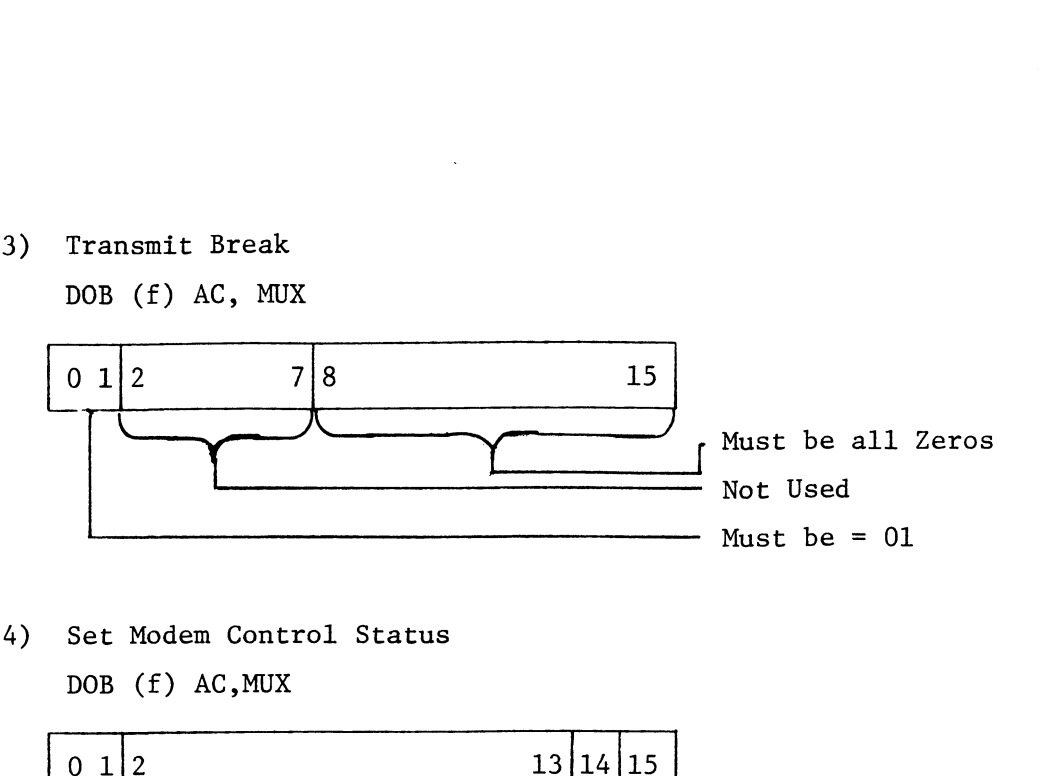

4) Set Modem Control Status

DOB (f) AC,MUX

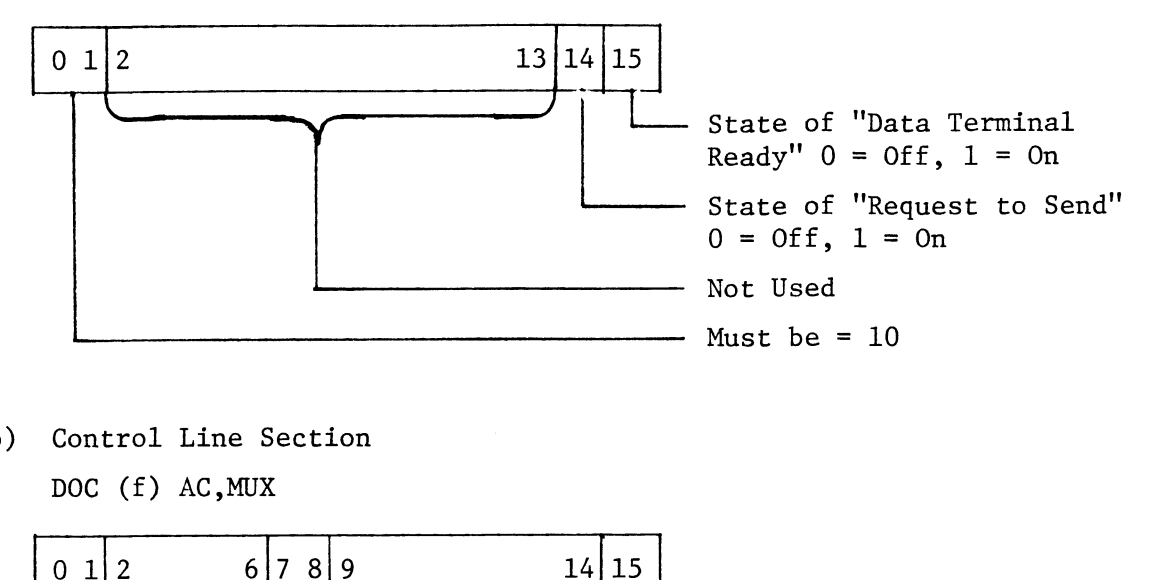

5) Control Line Section

boc (f) AC,MUX

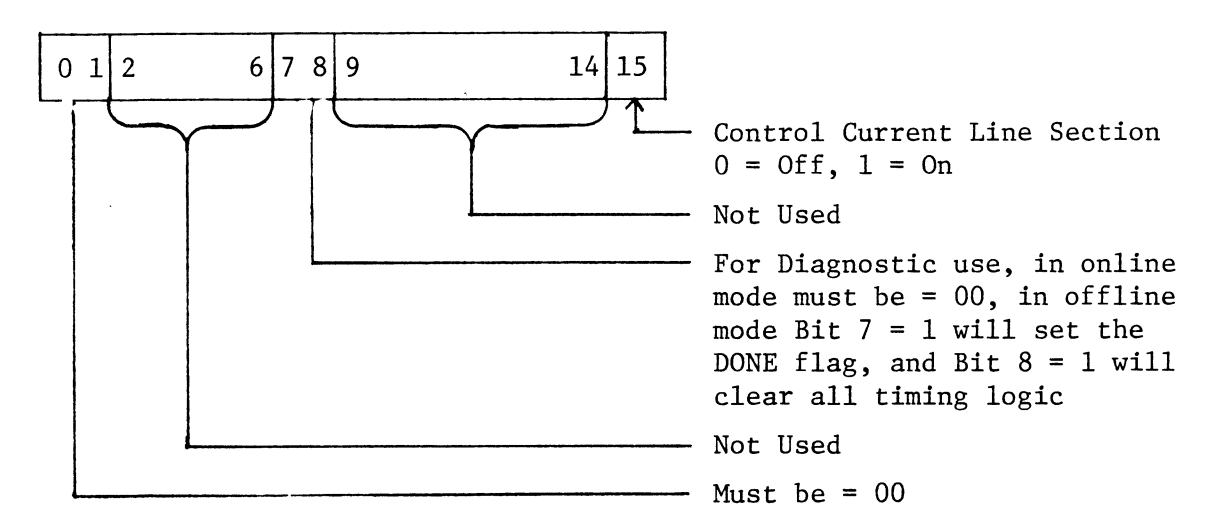

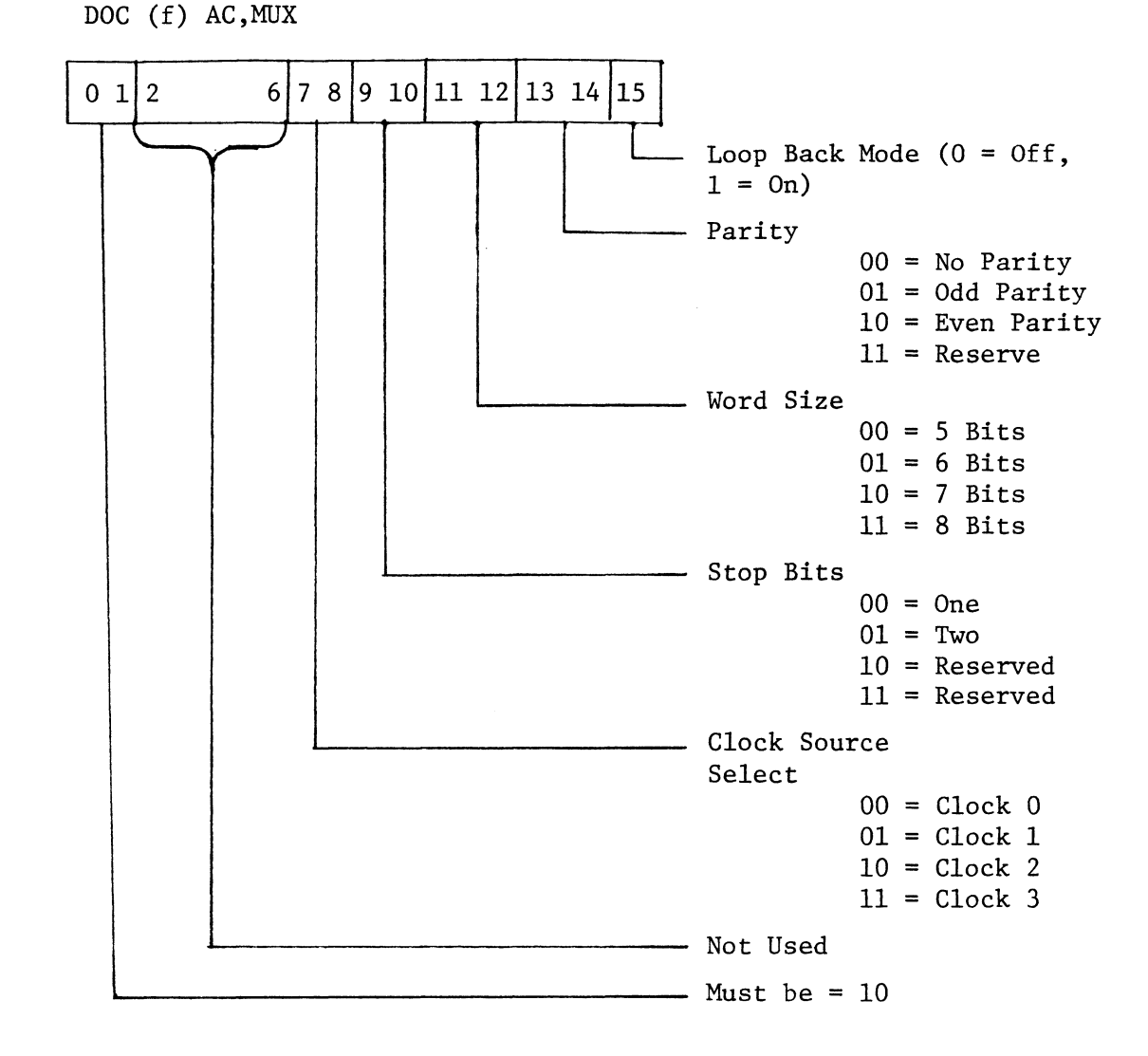

6) Set Line Characteristics

7) Read Line and Section Requesting Service DIA (£) AC,MUX

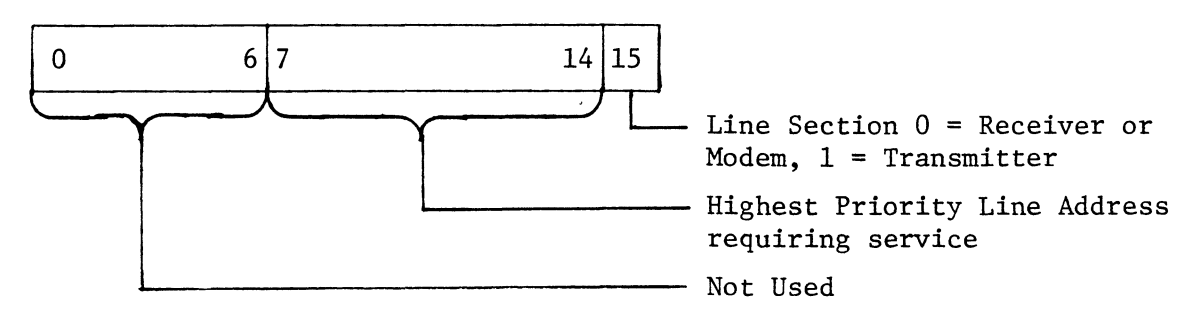

8) Receive Data

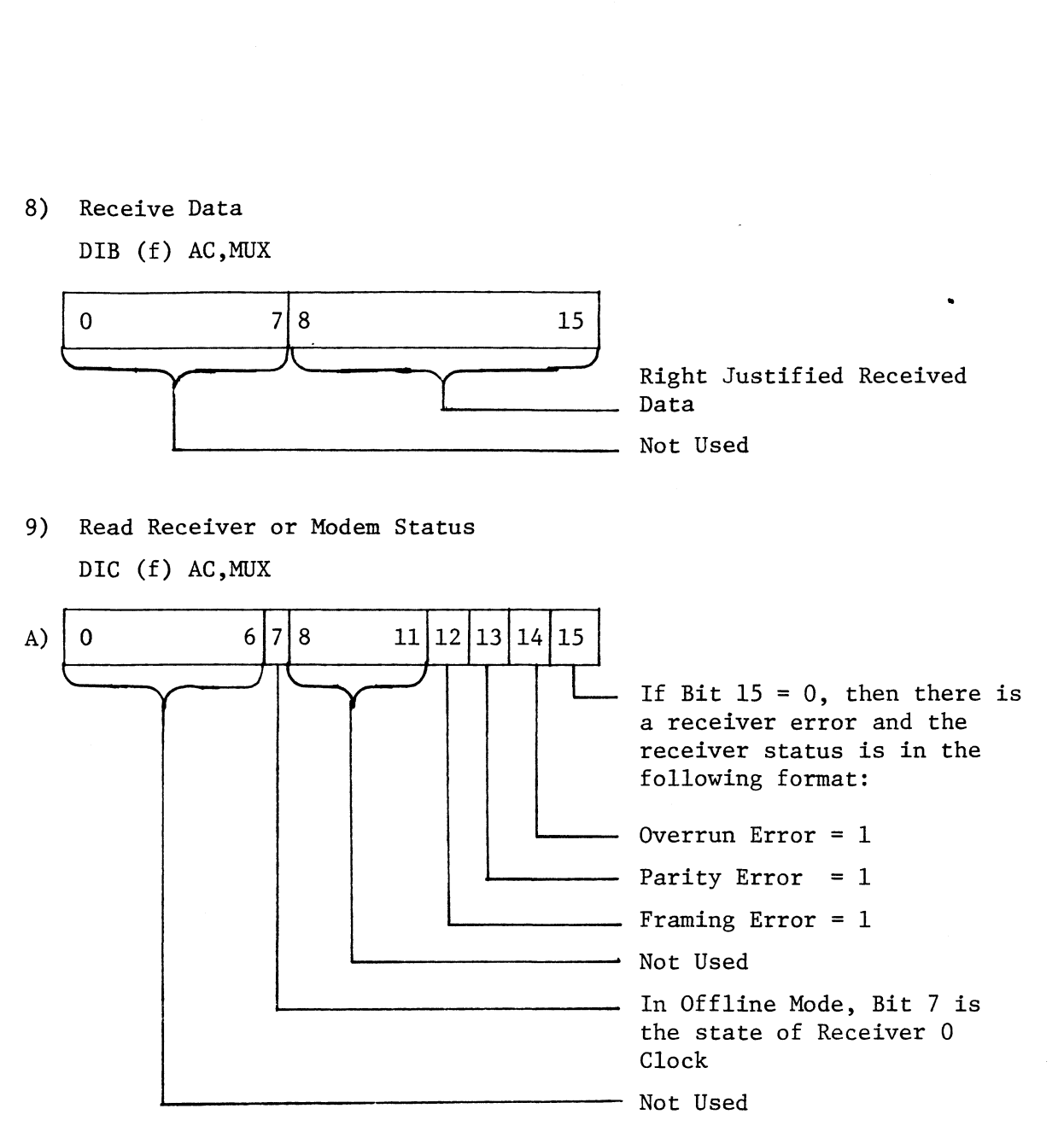

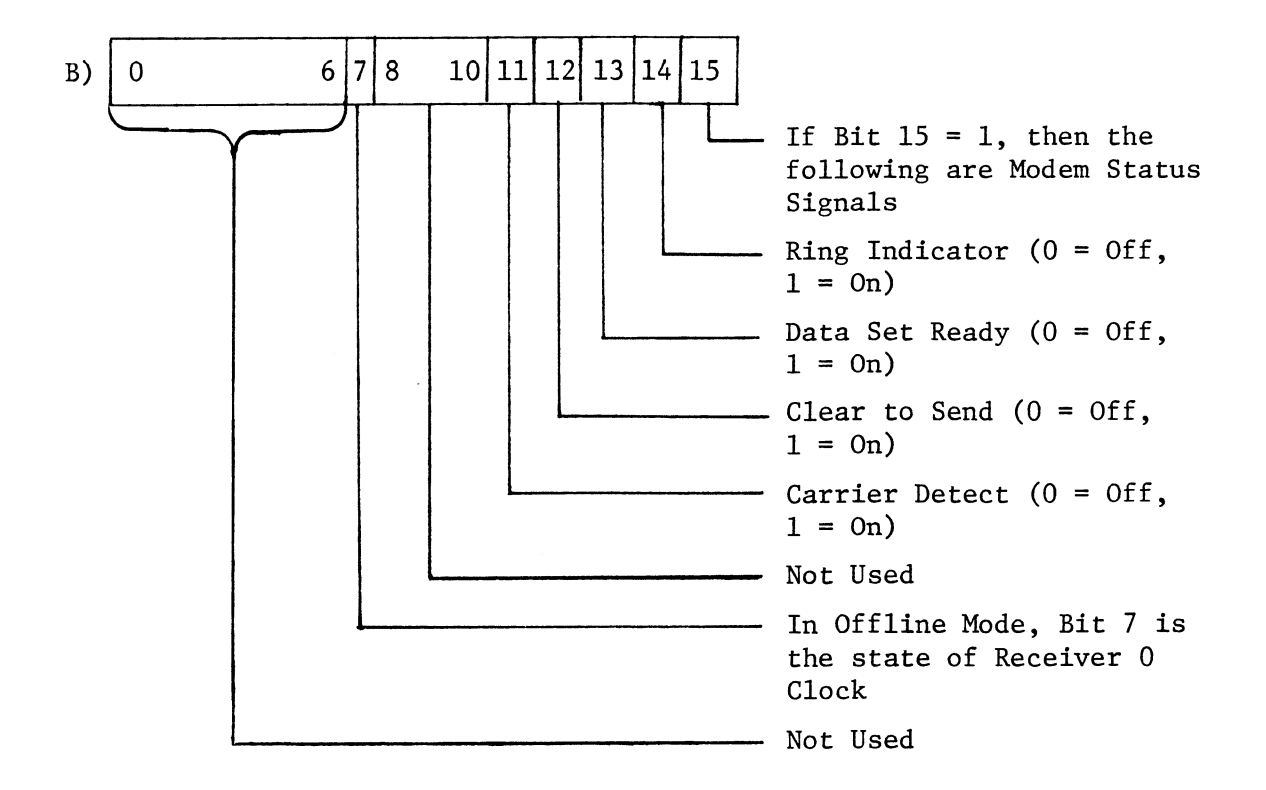

NOTE:

Status information is irrelevant if the Current Line Section is a transmitter or if the Current Line Section was set with a Set Line and Section rather than a Real Time and Section requesting service instruction

## 6.4 Selectable Options etable Opt<br>6.4.1 Device Address

Switches 1 and 2 of the Switch Pack at Position R3 control the Device Address in the following manner:

Sl SL Open, S2 = Closed Closed, S2 = Open Device Address 44. Device Address 34. Device<br>Device<br>6.4.2 Line Address

Switches 3-8 of the Switch Pack at Position R3 control the Line Address in the following manner: Device Address<br>
Switches 1 and 2 of the Switch Pack at Positio<br>
ress in the following manner:<br>
Device Address  $44_8 = S1 = \text{Open}$ ,  $S2 = \text{CI}$ <br>
Device Address  $34_8 = S1 = \text{Closed}$ ,  $S2 = \text{Line}$ <br>
Line Address<br>
Switches 3-8 of the Swit

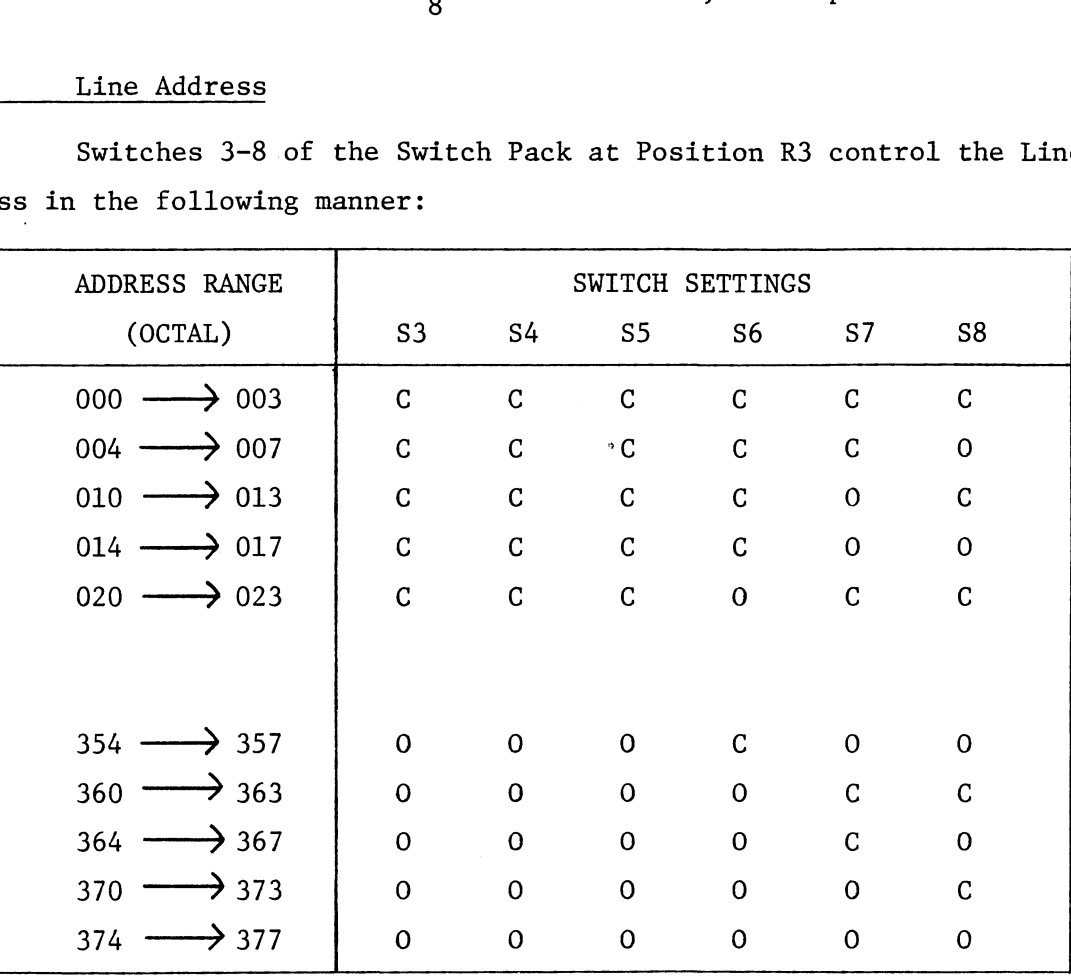

 $C = Closed$   $0 = Open$ 

## 6.4.3 Baud Rate Selection

Baud Rate Selection<br>Clock 0 Switch Pack at Location R11

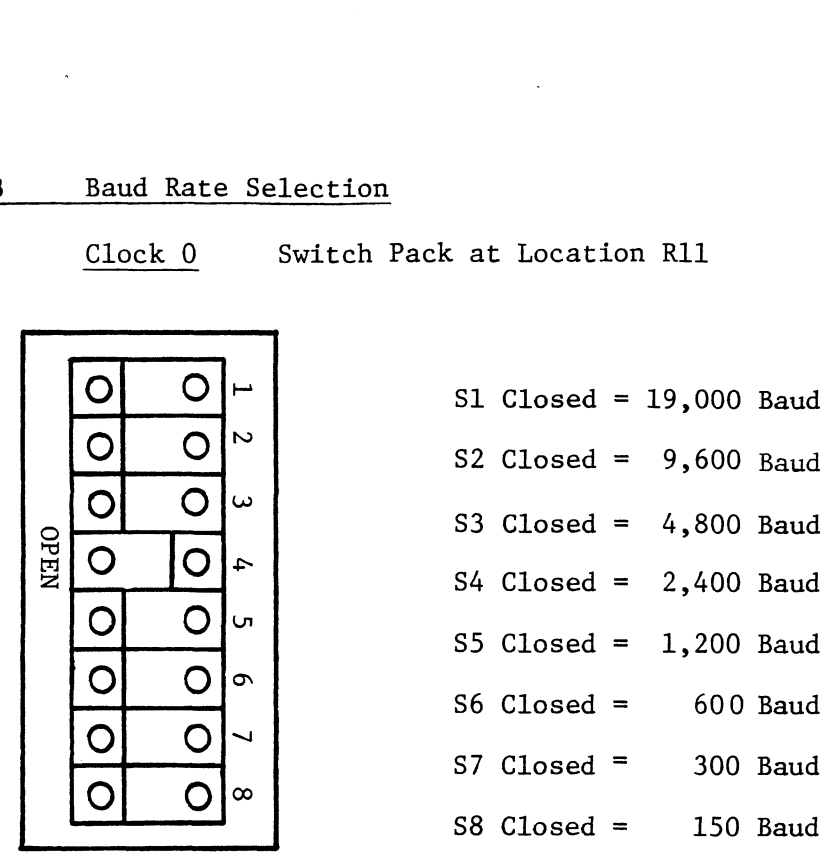

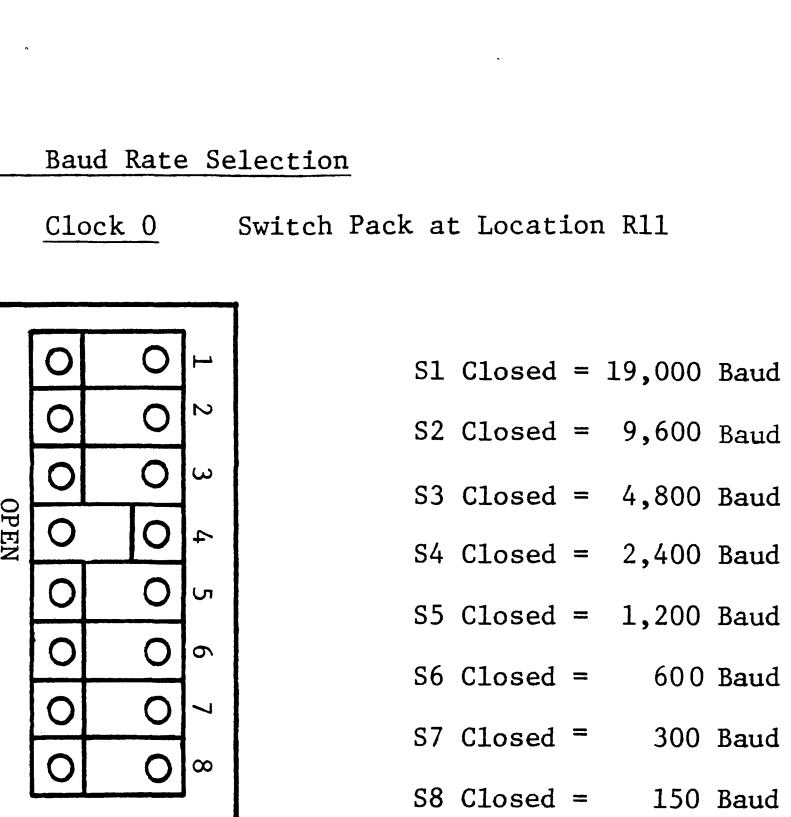

2,400 Baud Shown

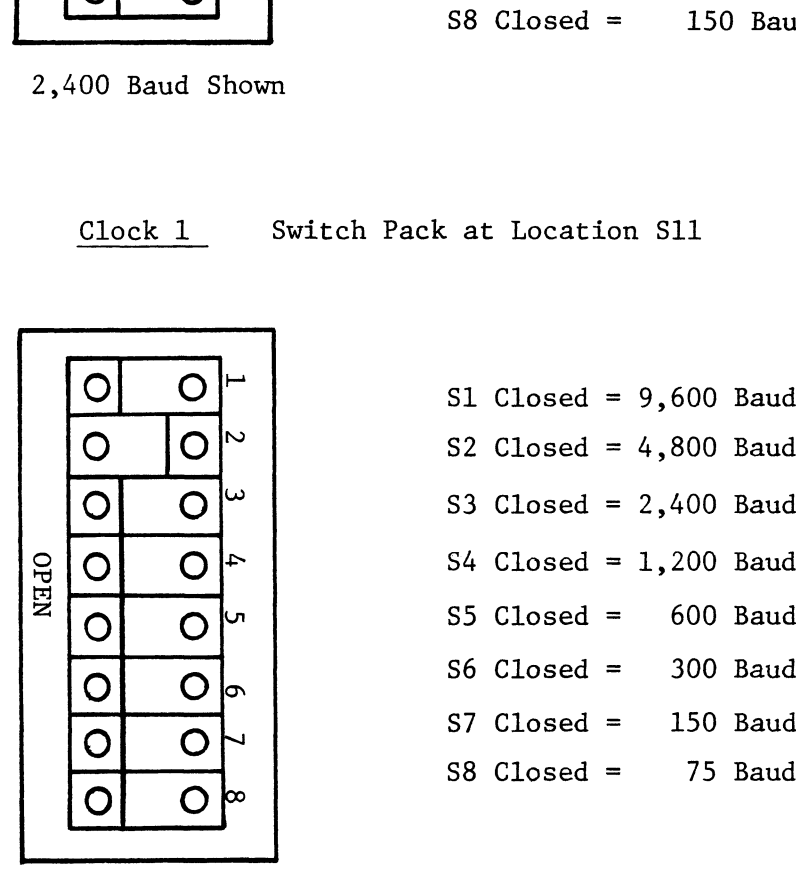

| Clock 1     |   |  |  |   |  |  | Switch Pack at Location S11 |  |          |
|-------------|---|--|--|---|--|--|-----------------------------|--|----------|
|             |   |  |  |   |  |  | S1 Closed = $9,600$ Baud    |  |          |
| <b>OPEN</b> |   |  |  | Z |  |  | S2 Closed = $4,800$ Baud    |  |          |
|             |   |  |  | ω |  |  | S3 Closed = $2,400$ Baud    |  |          |
|             | n |  |  | 4 |  |  | S4 Closed = $1,200$ Baud    |  |          |
|             |   |  |  | س |  |  | $S5$ $Closed =$             |  | 600 Baud |
|             |   |  |  | െ |  |  | $S6$ Closed = 300 Baud      |  |          |
|             |   |  |  |   |  |  | $S7$ Closed = 150 Baud      |  |          |
|             |   |  |  |   |  |  | $S8$ Closed = 75 Baud       |  |          |

4,800 Baud Shown

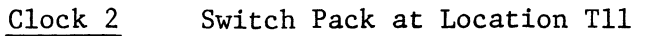

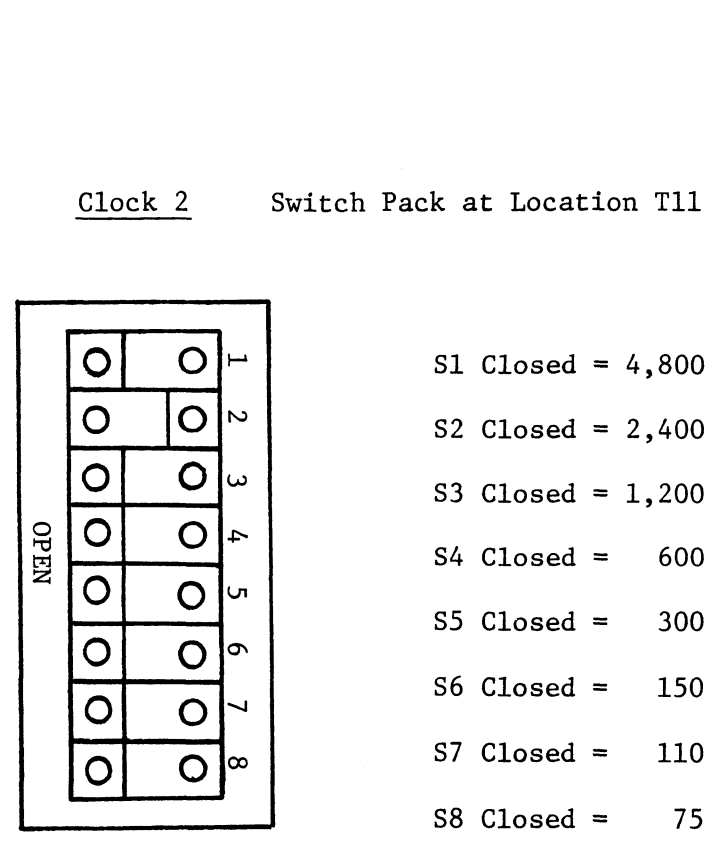

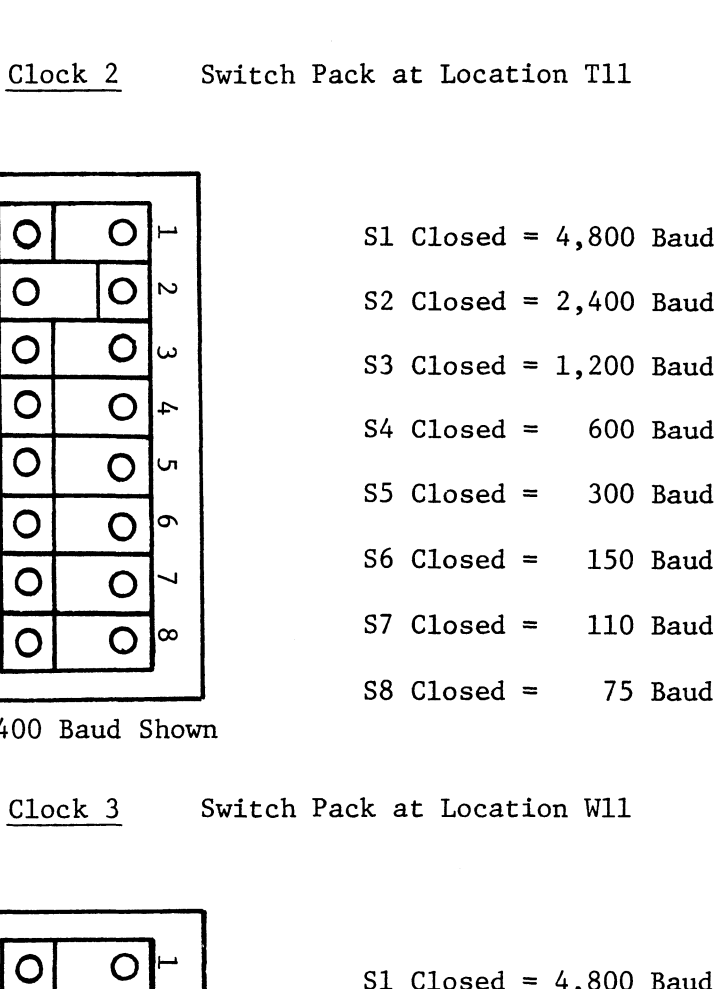

2,400 Baud Shown

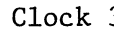

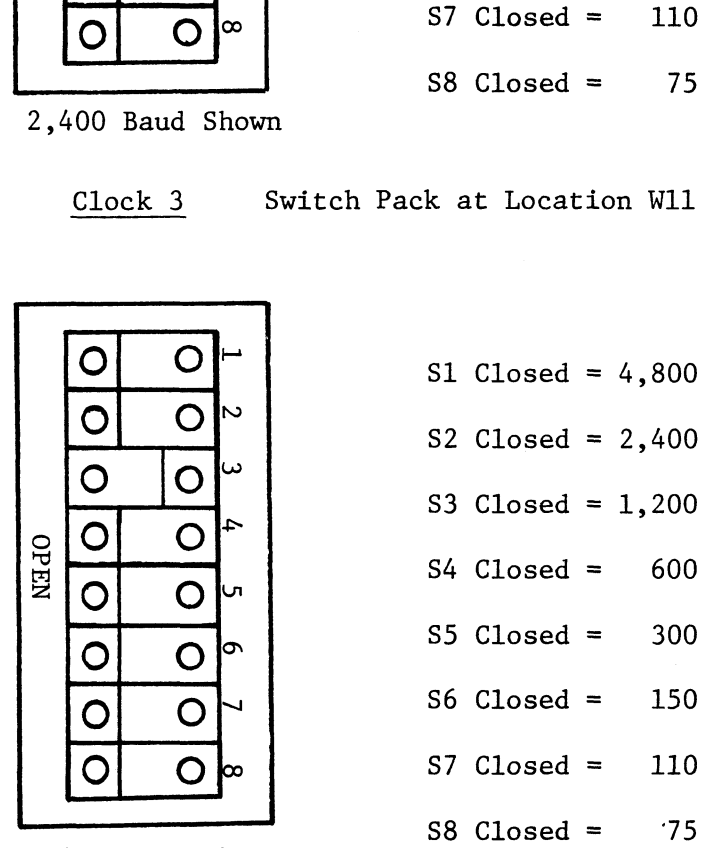

1,200 Baud Shown

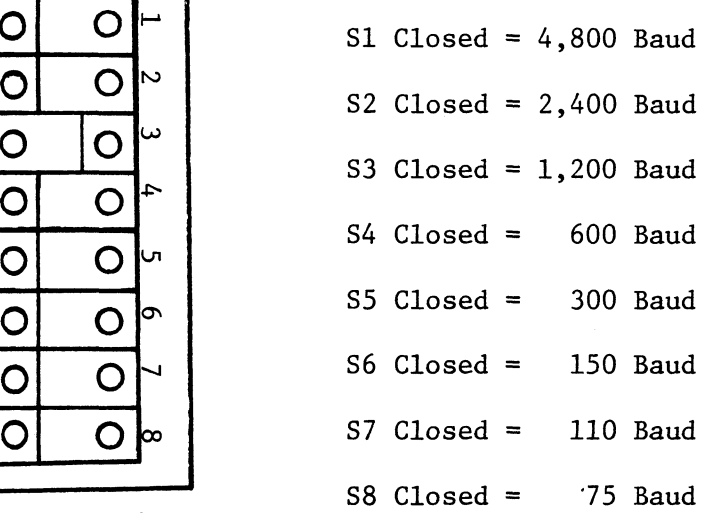

## Test A: Program To Repeatedly Output A Single Character Using BUSY/DONE Logic

The octal program listed below is entered through the console data switches The octal program listed below is entered through the console data swi<br>starting at location 100. The starting address (100) is set in the switches and starting at location 100. The starting address (100) is set in the switches and<br>then the EXAMINE switch is hit to load this address. The console switches can then be reset to the ASCII value of the character to be printed (e.g., octal 100 = @,<br>octal 101 = A, etc.) The program is started by pressing the CONTINUE switch.

The program reads the selected character from the computer data switches, sends out the character to the teletype or CRT and then waits in a SKIP BUSY (or DONE) loop for the serial shifting of the character to the terminal to be completed. The process requires no response from the terminal and will repeatedly send out the same character. If the terminal does not have an automatic line feed, it will be same character. If the terminal does not have an automatic line feed, it will be<br>necessary to take the terminal off line to advance the line. If proper transmission is occurring, the console switches can be changed on the fly to change the character sent out. he octal program listed below is ent<br>location 100. The starting address<br>AMINE switch is hit to load this add<br>the ASCII value of the character to<br>A, etc.) The program is started by<br>he program reads the selected charac<br>the c In the serial shifting of the character to the termins<br>s requires no response from the terminal and will repeater. If the terminal does not have an automatic line<br>to take the terminal off line to advance the line. If<br>ng, t er. If the terminal does not ha<br>take the terminal off line to a<br>, the console switches can be ch<br>emory Symbo<br>cation Octal Program Cod<br>100 062677 IORST take the terminal off line to advance the line. If proper transmit<br>
, the console switches can be changed on the fly to change the char<br>
emory<br>
cation Octal Program Code Comments<br>
100 062677 IORST<br>
101 060477 READS 0.CPU R

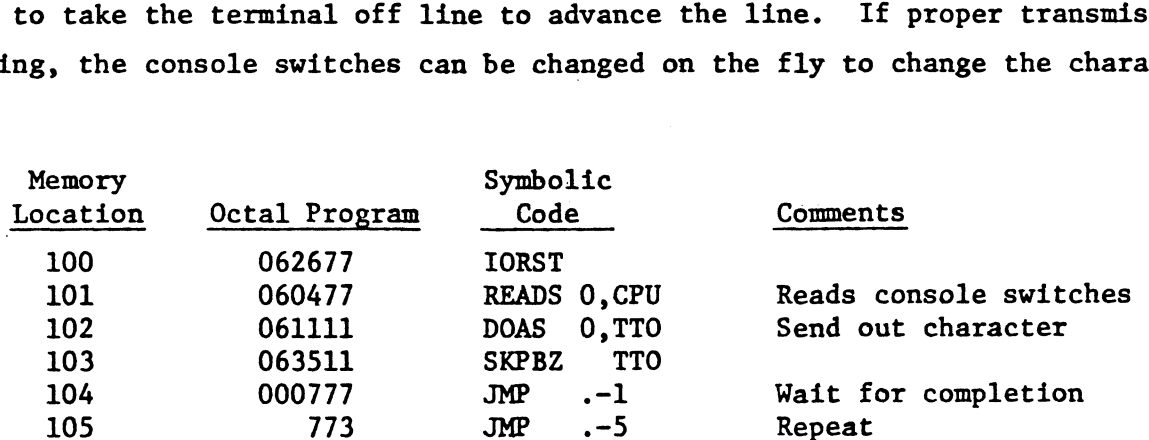

To run under DONE logic, change the instruction in location 103 to 063611. If no output occurs, a problem exists with one of the following:

- 1. The cable has been improperly installed. Carefully check installation.
- 2. Terminal not on line.
- 3. Wrong baud rate selected.
- 4. A problem exists with the controller. Check that controller and cable are plugged to the same slot.

## 6.4.4 Board Priorities (For Multiple Boards)

This back panel jumper allows priority assignment for multiple board This back panel jumper allows priority assignment for multiple board<br>
configurations. Jumper pin A91 of the higher priority board to pin A92 of the<br>
lower priority board.<br>
7.0 Interface Signals, I/O Pin Assignments lower priority board. 7.1 Interface Signals rities (For Multiple Boards)<br>panel jumper allows priority assignm<br>per pin A91 of the higher priority b<br>.<br>Signals, I/O Pin Assignments<br>Signals<br>SIGNAL NAME PIN NUMBER

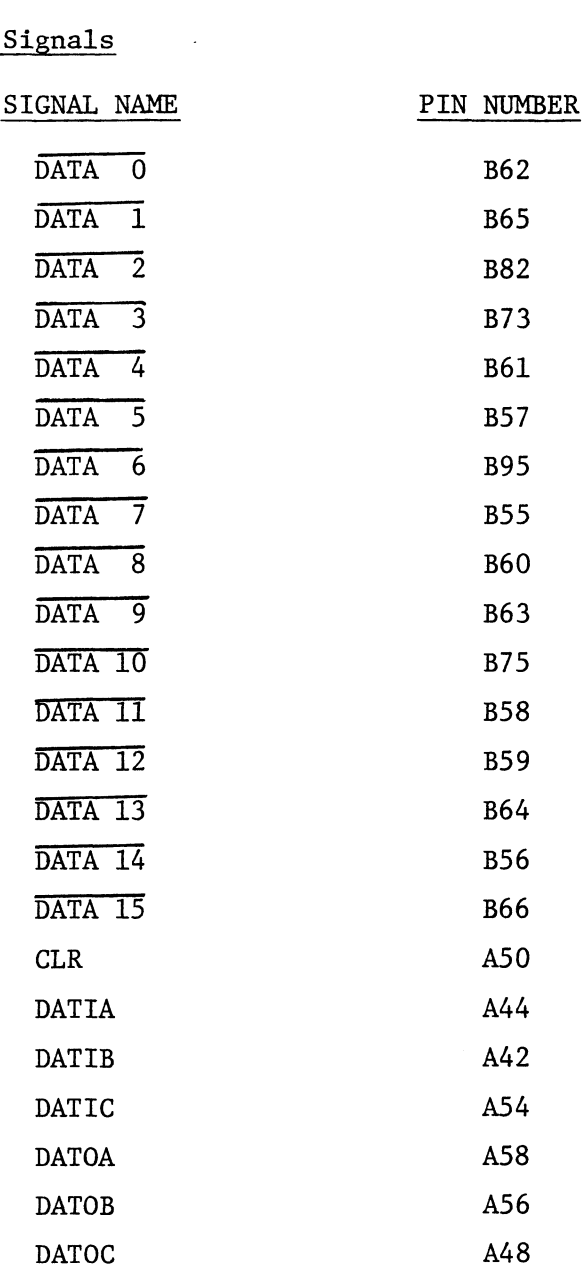

## 7.1 Interface Signals (Cont)

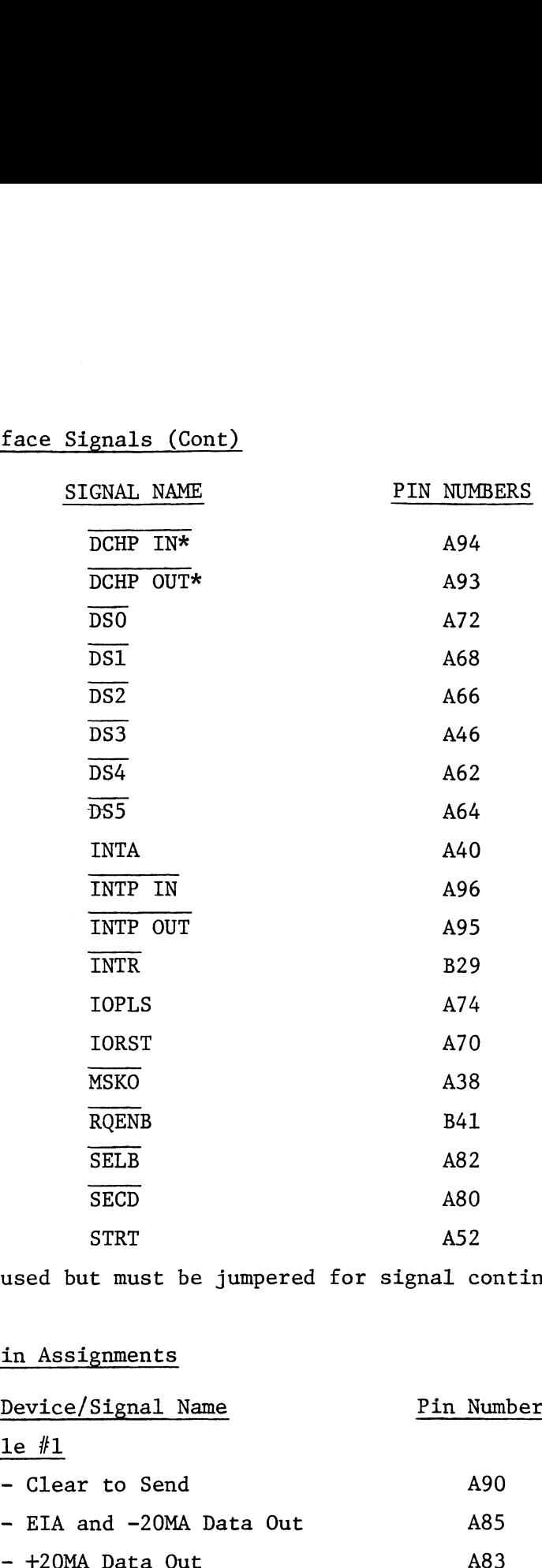

\*Not used but must be jumpered for signal continuity

## 7.2 I/O Pin Assignments

 $\sim$ 

 $\sim 10^6$ 

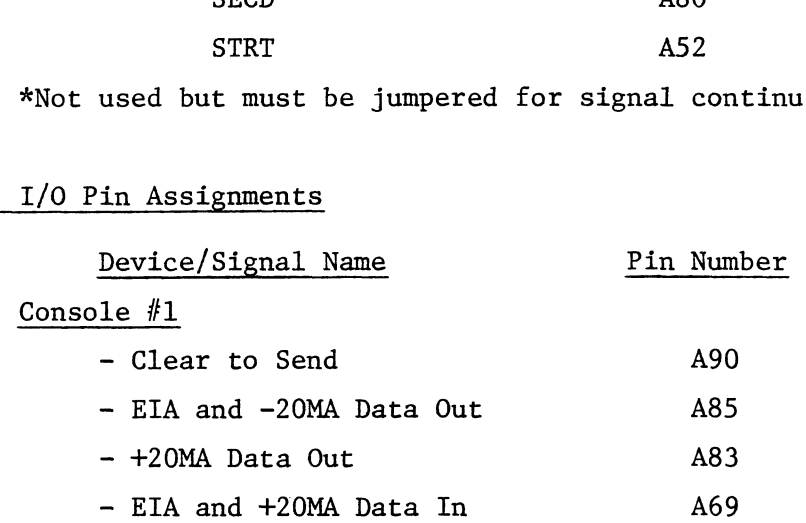

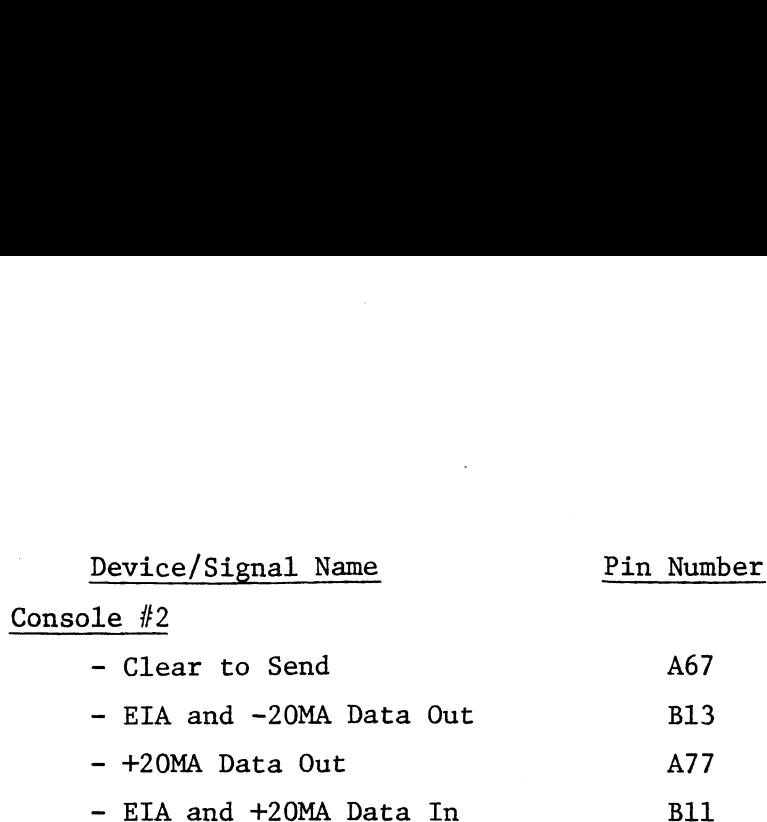

Mux Channel 0

 $\ddot{\phantom{a}}$ 

## $-$  DSR  $A76$ - CTS A75  $\sim$  CD a73  $- RI$  and a  $A71$  $-$  RTS  $A67$  $-$  DTR  $A65$ - S Data In A69 Device/Signal Name<br>
1e #2<br>
- Clear to Send<br>
- EIA and -20MA Data Out<br>
- +20MA Data Out<br>
- +20MA Data Out<br>
- EIA and +20MA Data In<br>
- EIA and +20MA Data In<br>
- BIN<br>
- DSR<br>
- CD<br>
- RI<br>
- RI<br>
- RI<br>
- PTR<br>
- PTR<br>
- PTR<br>
- S Da - CD<br>
- RI<br>
- RI<br>
- RTS<br>
- DTR<br>
- S Data In<br>
- S Data Out<br>
- S Data Out<br>
- S Data Out<br>
- DSR<br>
- CD<br>
- RI<br>
- RI<br>
- RI<br>
- RI<br>
- RI<br>
- RI<br>
- RI<br>
- RI<br>
- RI<br>
- RI<br>
- RI<br>
- RI<br>
- RI<br>
- RI<br>
- RI<br>
- RI<br>
- RI<br>
- RI<br>
- RI<br>
- RI<br>
-

## Mux Channel 1

- $-$  DSR  $A89$  $-$  CTS A88  $-$  CD a87
- $RI$  a and a set of  $A86$
- $-$  RTS  $A81$
- $-$  DTR  $A79$
- S Data In A84
- 

## Mux Channel 2

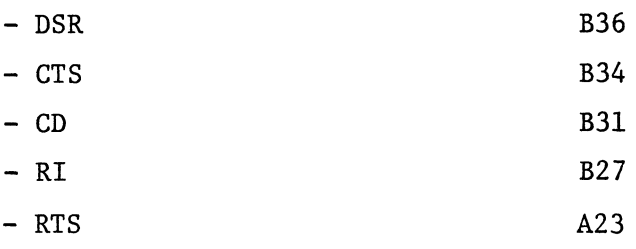

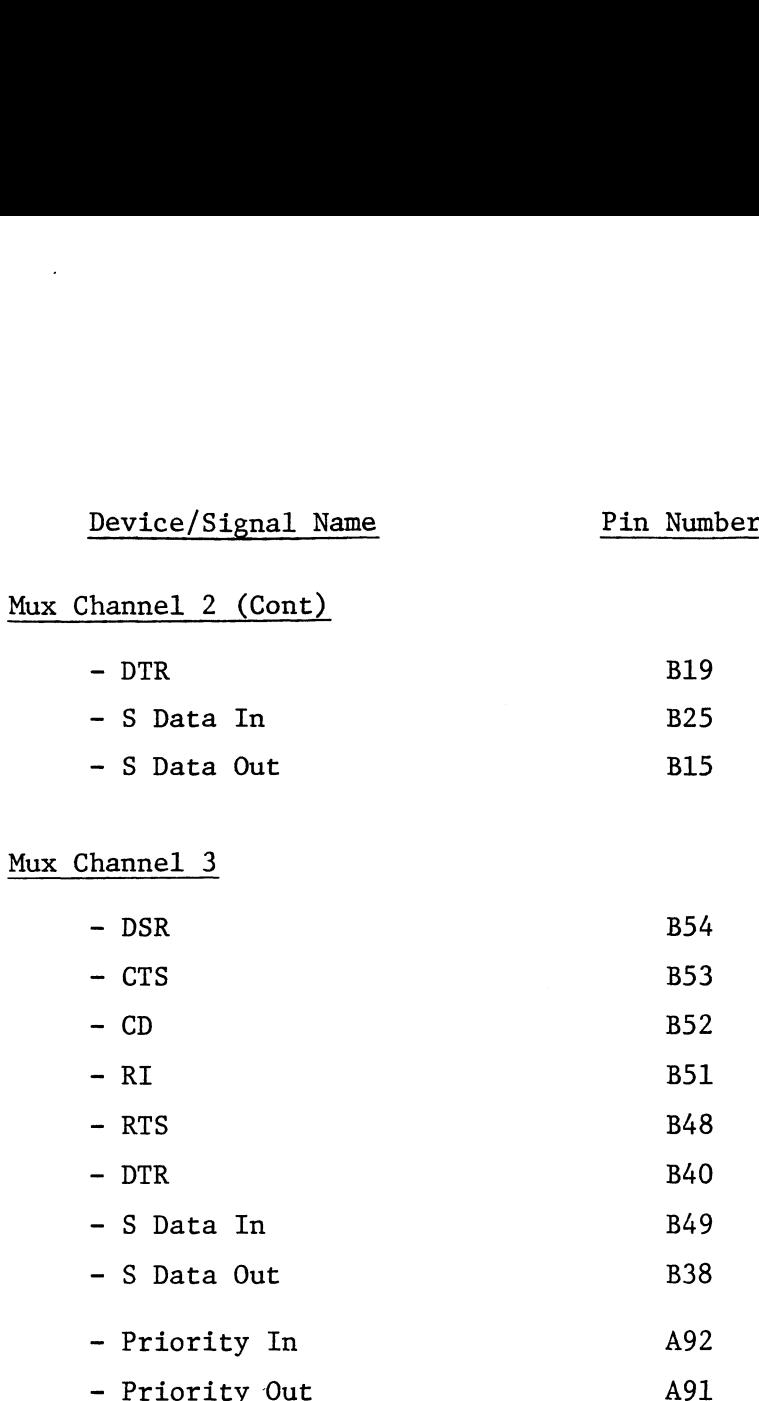

Real Time Clock

 $\mathcal{L}$ 

- 60Hz In B6

 $\mathcal{A}^{\pm}$ 

 $\bar{\beta}$ 

この「お茶」とは、そのことになると、この「いく、この茶碗の味噌です。」という、「いく、「いく、「味噌」の味噌です。「味噌」の意味をすると、「お茶」という、「お茶」という、「お茶」をする、「お茶」という **INTERFACE** MULTI-DEVICE NOTES I, NUMBERS FOUND WITHIN THE HEXAGON<br>SYNBOLS INDICATE SHEETS WHERE CONTINUED<br>LOGIC WILL BE FOUND.<br>EXAMPLE : (3)@ = SHEETS \$ \$10 **Filledge** CUSTON SYSTEMS INC  $\frac{1}{2}$   $\frac{3}{2}$   $\frac{6}{2}$ ISHEET I OF 0-1AA-107-562 1  $\bullet$ -<br>-CUSTOM SYSTEMS, INC.<br>-يتعجلوا

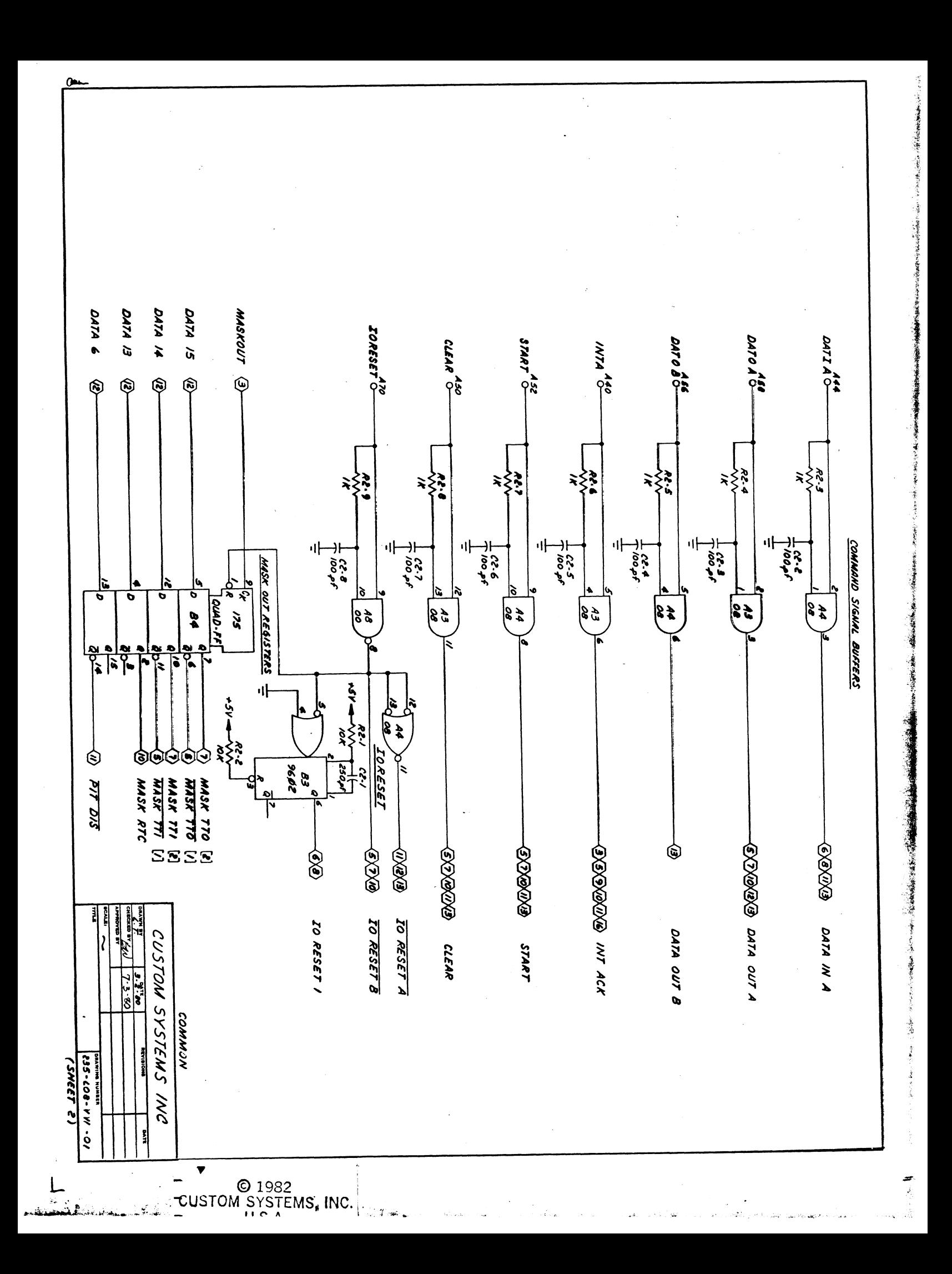

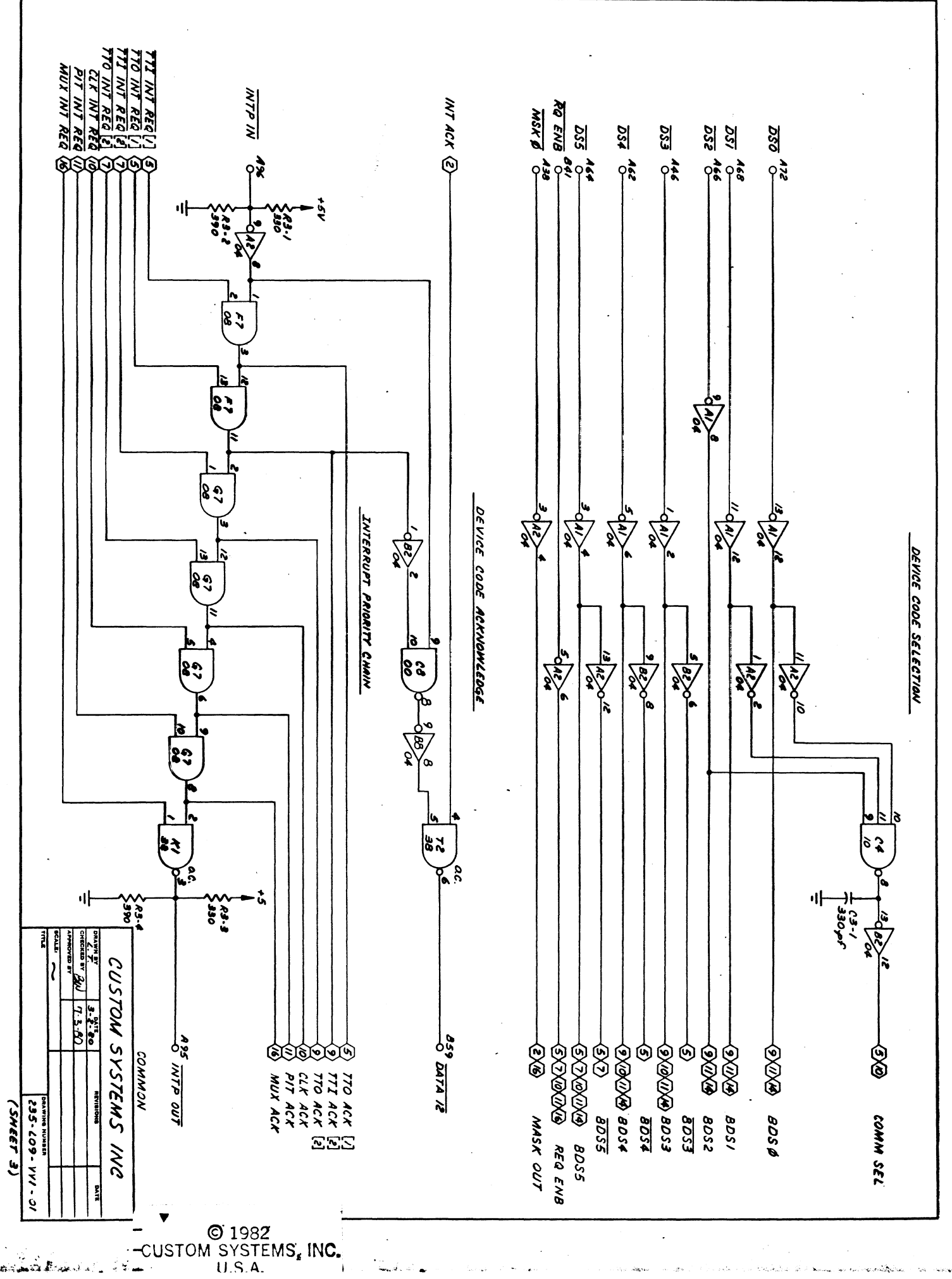

すいんせきとみなかい

1、佛人中心之意如天地

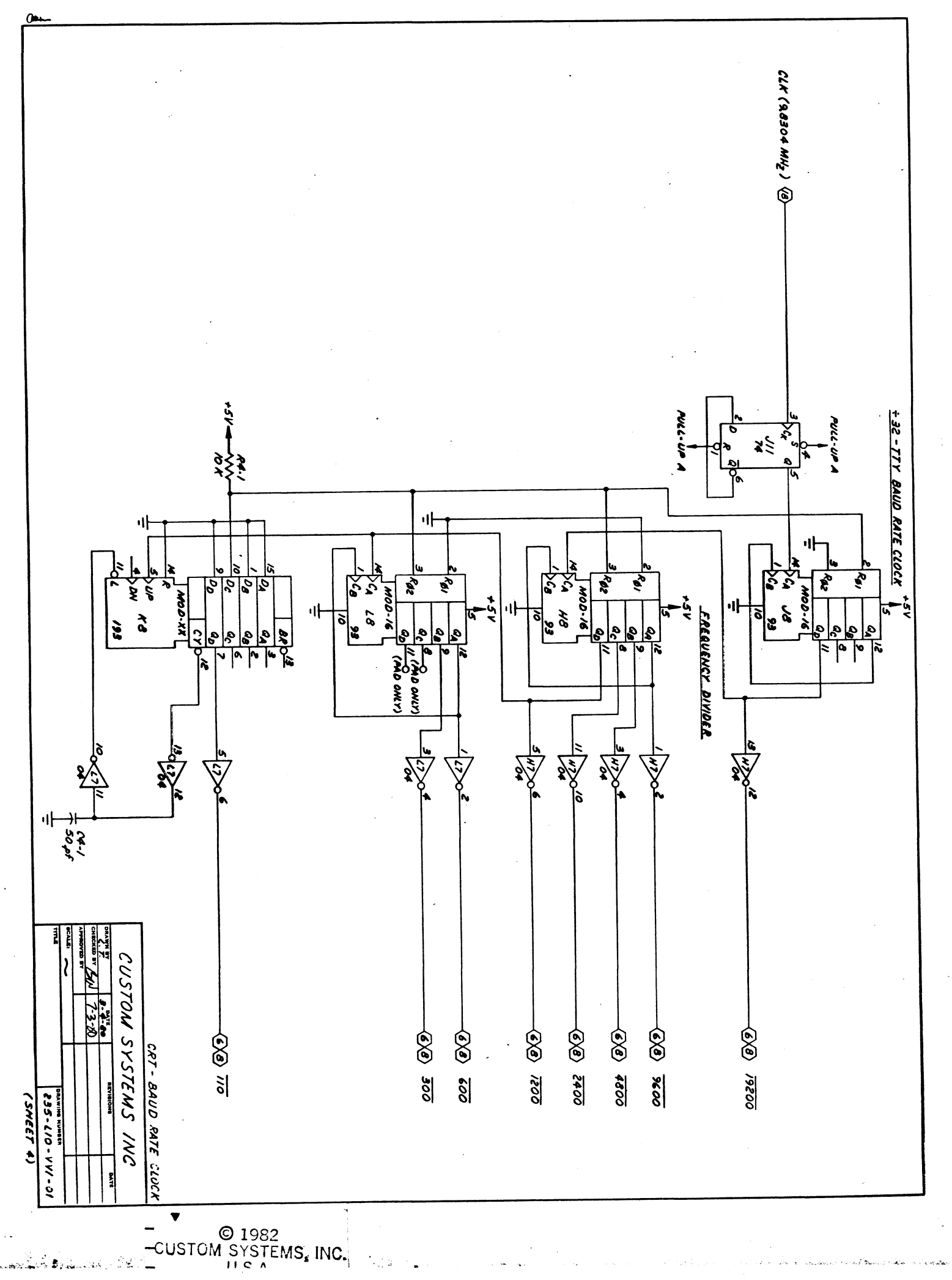

その対議会を受賞することに至ることに変更なるのです。

ドーネ

■ 一、「長野電気の電源などです」ということにも、

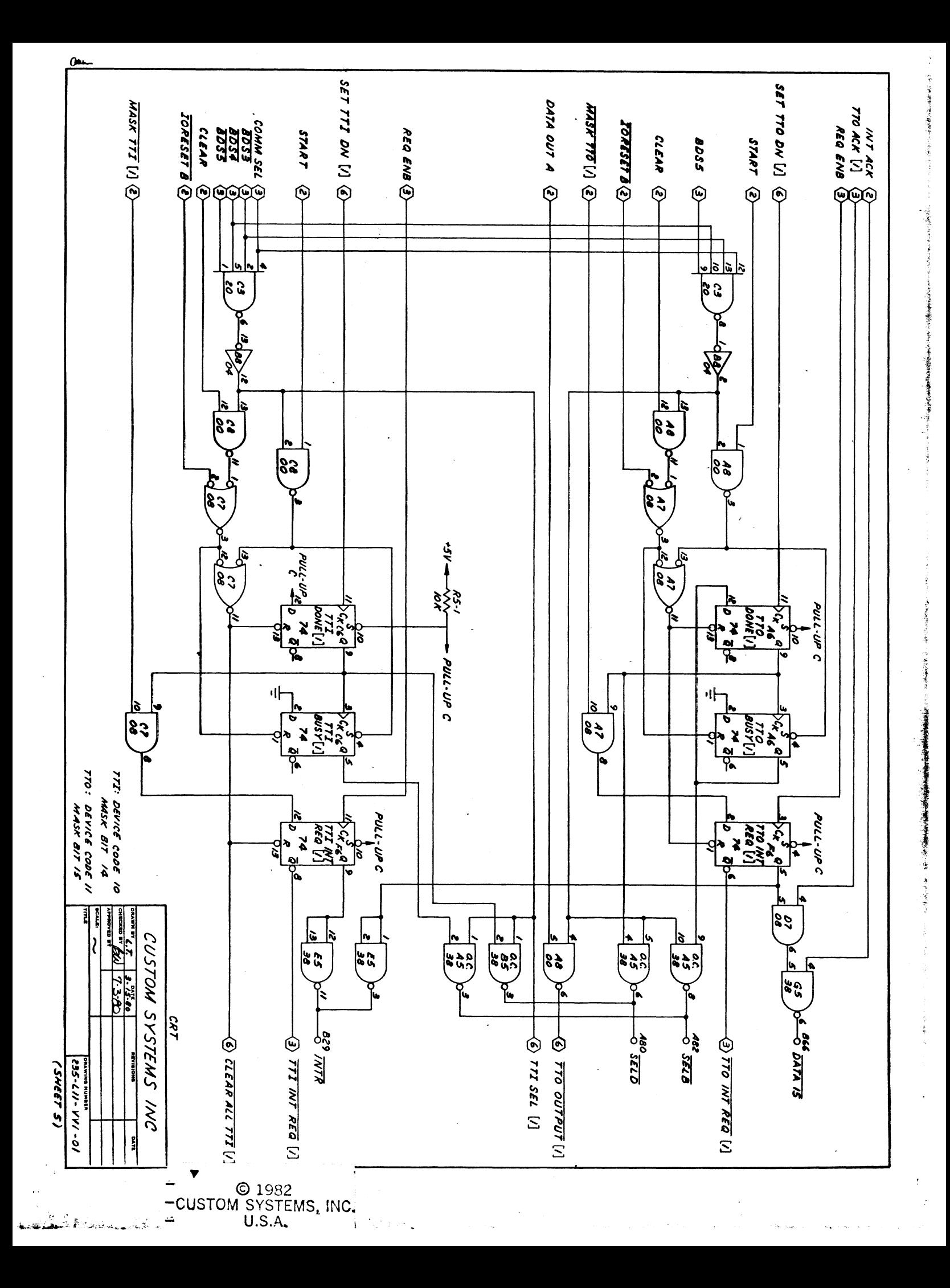

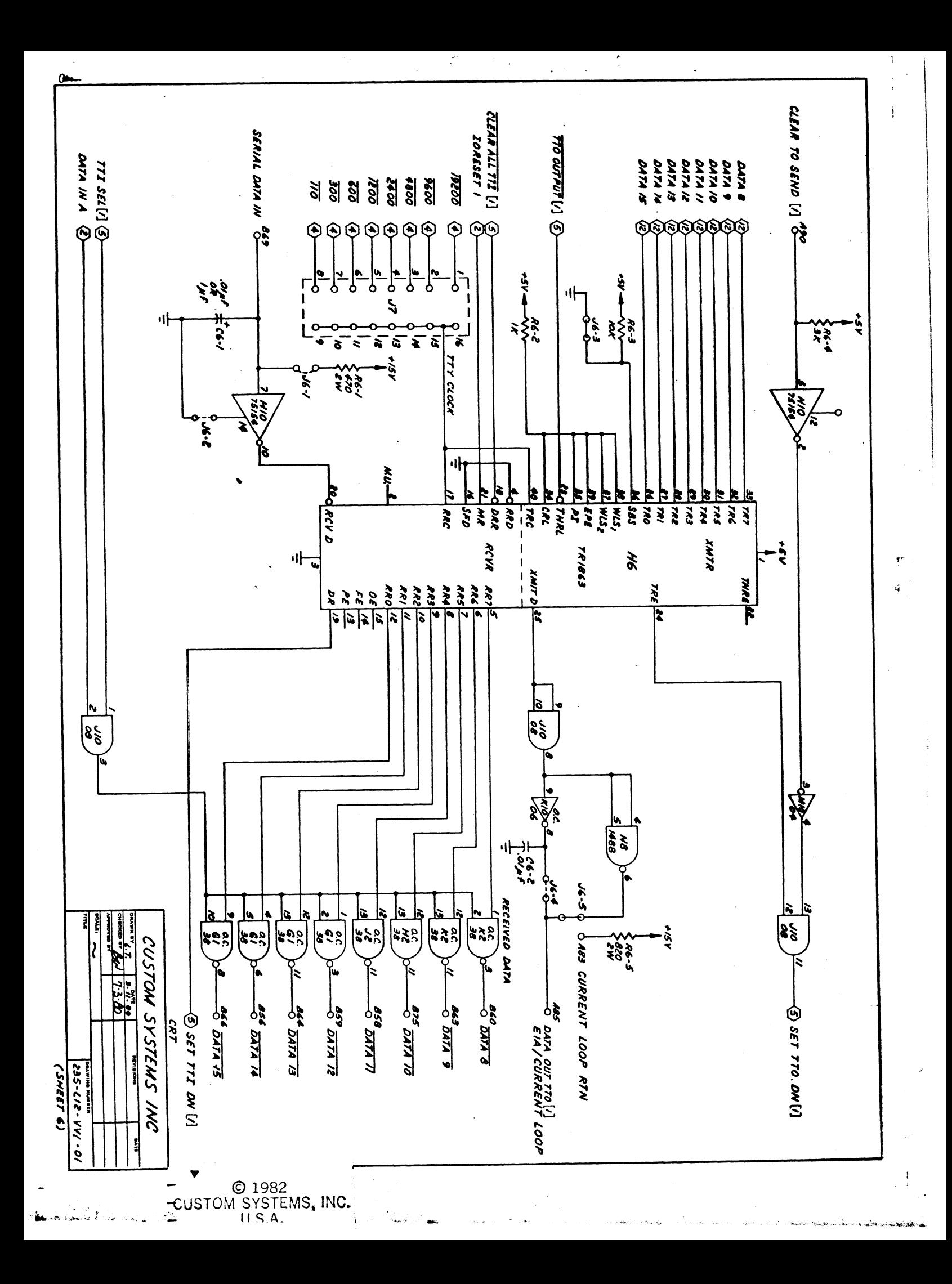

![](_page_40_Figure_0.jpeg)

![](_page_41_Figure_0.jpeg)

![](_page_42_Figure_0.jpeg)

![](_page_43_Figure_0.jpeg)

![](_page_44_Figure_0.jpeg)

![](_page_45_Figure_0.jpeg)

「大きなので、「する」ということ、「のまで、このうちのことを

![](_page_46_Figure_0.jpeg)

 $\frac{1}{2}$ 

オリスタ なおなり あいしまく こうまく ふる

![](_page_47_Figure_0.jpeg)

![](_page_48_Figure_0.jpeg)

![](_page_49_Figure_0.jpeg)

![](_page_50_Figure_0.jpeg)

![](_page_51_Figure_0.jpeg)

![](_page_52_Figure_0.jpeg)

![](_page_53_Figure_0.jpeg)

![](_page_54_Figure_0.jpeg)